## **XStream™ OEM RF Module**

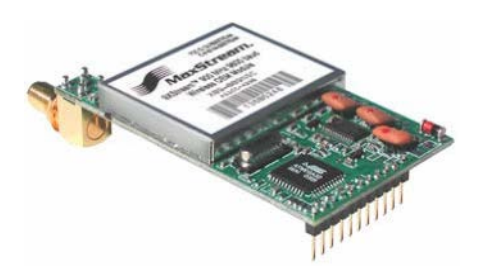

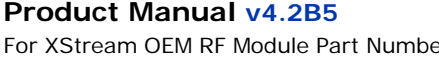

ers: X09-001… X09-009… X09-019… X24-009… X24-019… XH9-001… XH9-009… XH9-019…

**900 MHz and 2.4 GHz OEM RF Modules by Digi International Inc.**

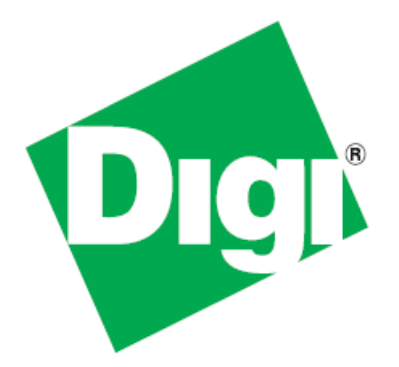

### XStream OEM RF Module – Product Manual v4.2B5

(Part number 90002006 B)

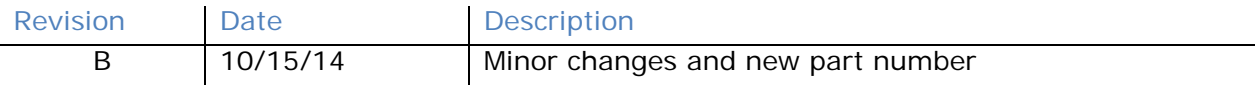

### **© 2014 Digi International Inc. All rights reserved.**

Digi, Digi International Inc., the Digi logo, and XStream<sup>®</sup> are trademarks or registered trademarks of Digi International Inc. in the United States and other countries worldwide. All other trademarks mentioned in this document are the property of their respective owners.

Information in this document is subject to change without notice and does not represent a commitment on the part of Digi International Inc. Digi provides this document "as is," without warranty of any kind, expressed or implied, including, but not limited to, the implied warranties of fitness or merchantability for a particular purpose. Digi may make improvements and/or changes in this manual or in the product(s) and/or the program(s) described in this manual at any time.

# **Contents**

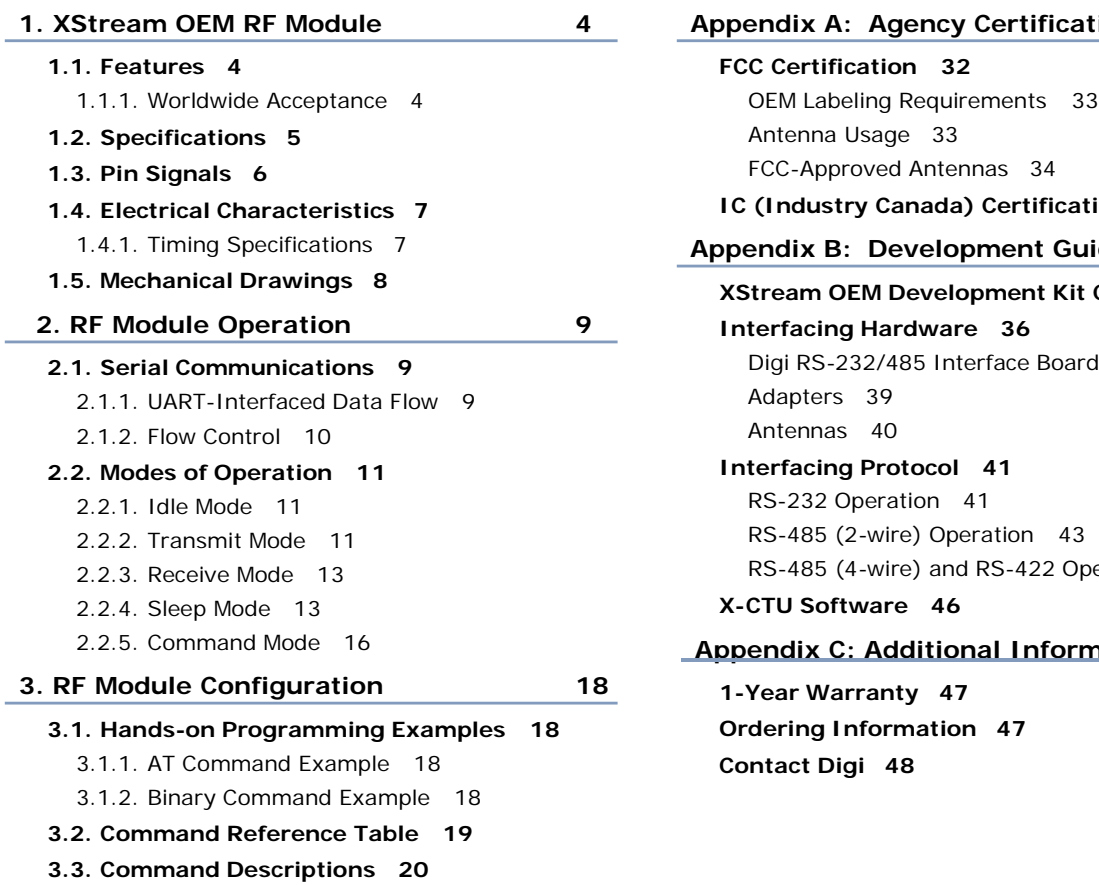

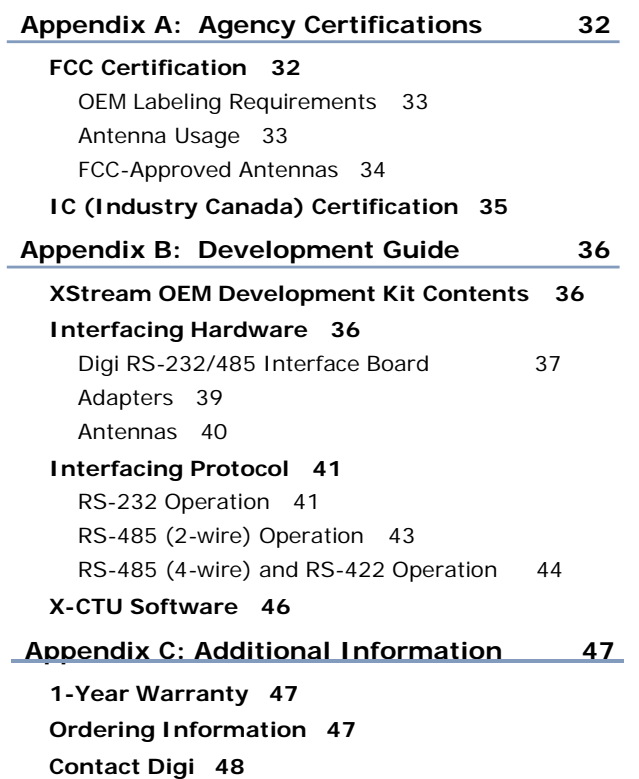

## **1. XStream OEM RF Module**

The 9XStream (900 MHz) and 24XStream (2.4 GHz) OEM RF Modules were engineered to afford OEMs and integrators an easy-to-use RF solution that provides reliable delivery of critical data between remote devices. Out of box, the modules come configured to sustain reliable long range wireless links.

The XStream Module is a drop-in wireless solution that transfers a standard asynchronous serial data stream.

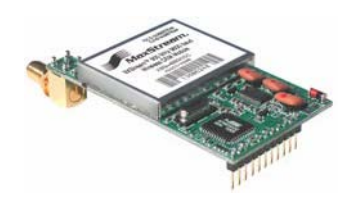

### **1.1. Features**

9XStream (900 MHz) Range:  $5 \text{ VDC} (\pm 0.25 \text{ V})$  power supply

- Indoor/Urban: **up to 1500'** (450 m)
- Outdoor line-of-sight: **up to 7 miles** (11 km) w/ 2.1 dBm dipole antenna
- Outdoor line-of-sight: **up to 20 miles** (32 km)

- Indoor/Urban: **up to 600'** (180 m) Portable
- Outdoor line-of-sight: **up to 3 miles** (5 km) w/ 2.1 dBm dipole antenna
- Outdoor line-of-sight: **up to 10 miles** (16 km) w/ high gain antenna

Receiver Sensitivity: -**110 dBm** (900 MHz), **-105 dBm** (2.4 GHz)

### **Advanced Networking and Security Manual Support for multiple data formats**

point-to-point, point-to-multipoint, multidrop XII™ Interference Immunity

Retries and Acknowledgements **Power-saving Sleep Modes** 

7 hopping channels, each with over 65,000 available network addresses

FHSS (Frequency Hopping Spread Spectrum)

### **Long Range Easy-to-Use**

Continuous RF data stream up to 19.2 kbps

No configuration required

Advanced configurations available 24XStream (2.4 GHz) Range: through standard AT Commands

(small form factor easily designed into a wide range of data radio systems)

Software-selectable serial interfacing rates

MODBUS, CTS, RTS, DTR, DCD (and more) I/O Support

True peer-to-peer (no "master" required), (parity, start and stop bits, etc.)

**1.1.1. Worldwide Acceptance**

**FCC Certified** (USA) – Refer to Appendix A for FCC Requirements.

Systems that include XStream Modules inherit Digi's FCC Certification **ISM** (Industrial, Scientific and Medical) frequency band

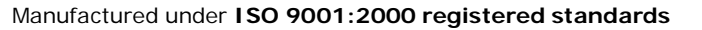

9XStream (900 MHz) OEM RF Modules are approved for use in **US**, **Canada**, **Australia**, **Israel** (and more).

### **1.2. Specifications**

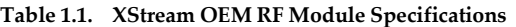

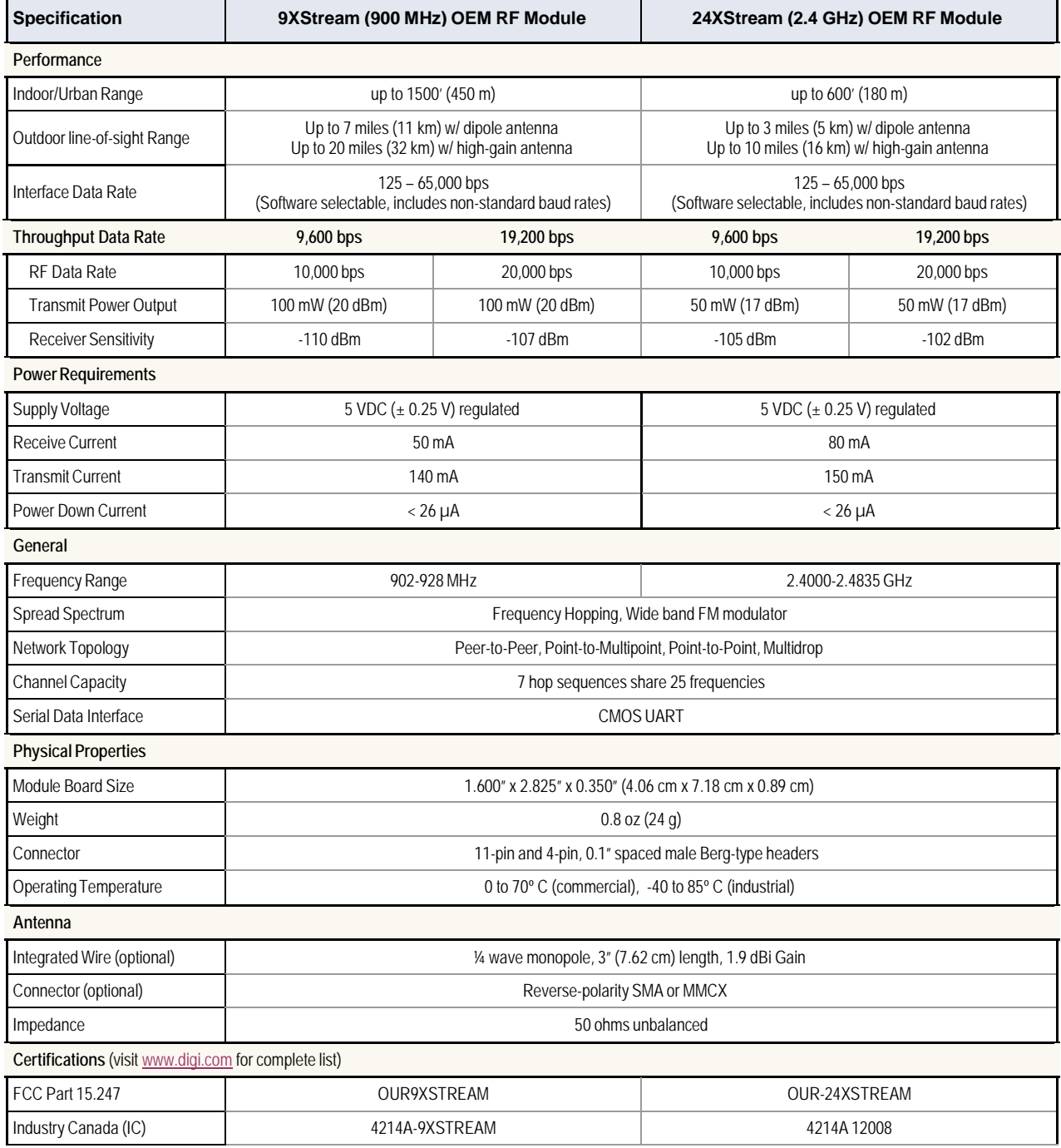

### **1.3. Pin Signals**

**Figure 1.1. XStream OEM RF Module Pin Numbers** (bottom view, pins protruding)

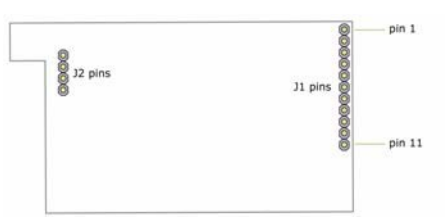

### **Table 1.2. J1 Pin Signal Descriptions**

(Low‐asserted signals distinguished with a horizontal line over signal name.)

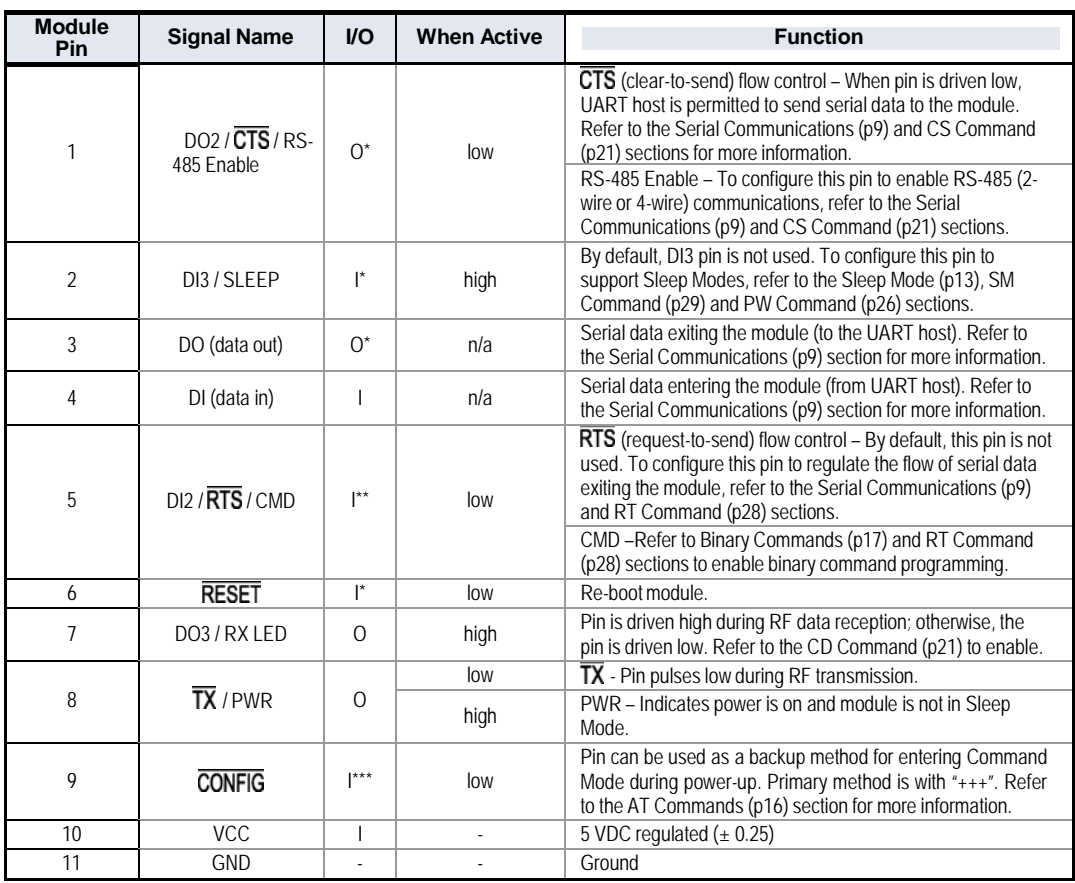

Module has  $10K \Omega$  internal pull-up resistor

\*\* Module has 10K Ω internal pull‐down resistor

\*\*\* Module has 100K Ω internal pull‐up resistor

Note: When integrating the XStream Module with a Host PC Board, all lines that are not used should be left disconnected (floating).

### **Table 1.3. J2 Pin Signal Descriptions**

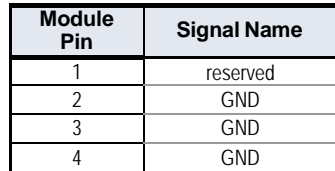

J2 Pins are used primarily for mechanical stability and may be left disconnected.

### <span id="page-6-0"></span>**1.4. Electrical Characteristics**

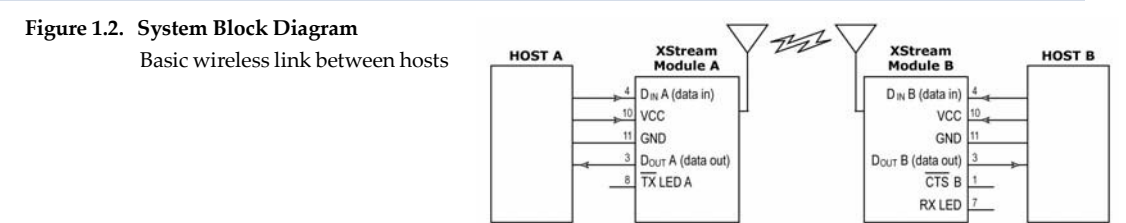

The data flow sequence is initiated when the first byte of data is received in the DI Buffer of the transmitting module (XStream Module A). As long as XStream Module A is not already receiving RF data, data in the DI Buffer is packetized, then transmitted over-the-air to XStream Module B.

### **1.4.1. Timing Specifications**

```
Figure 1.3. Timing Specifications ("A" and "B" refer to Figure 1.2.)
```
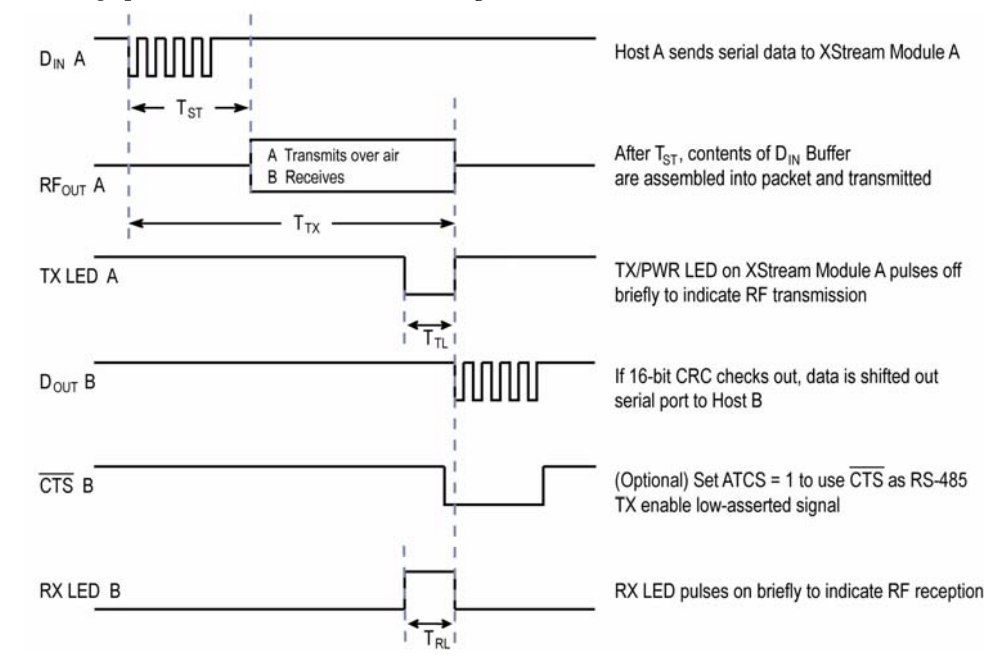

**Table 1.4. AC Characteristics** (SY parameter = 0, symbols correspond to [Figure](#page-6-0) 1.2 and [Figure](#page-6-1) 1.3.)

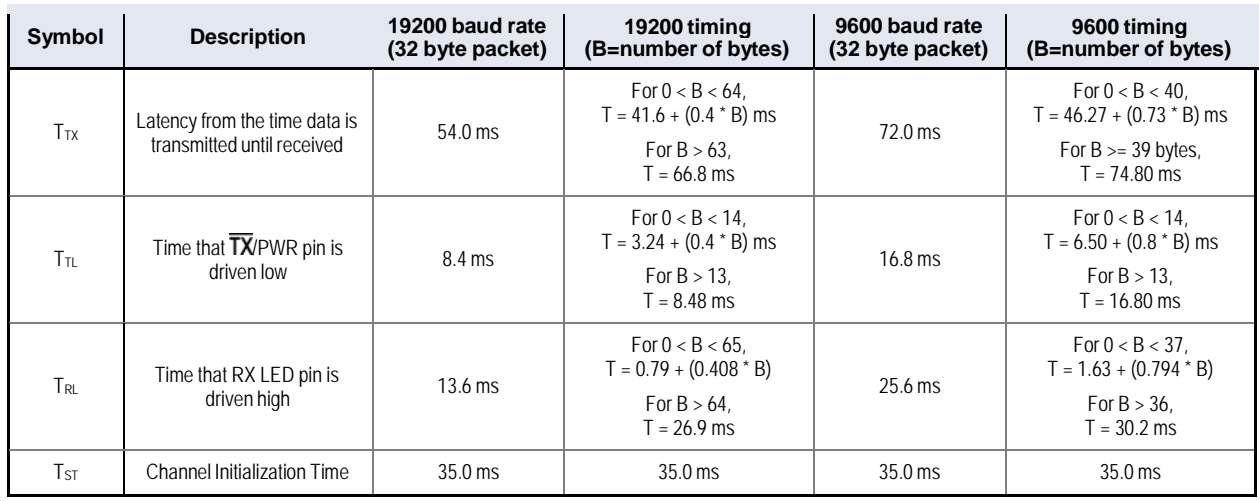

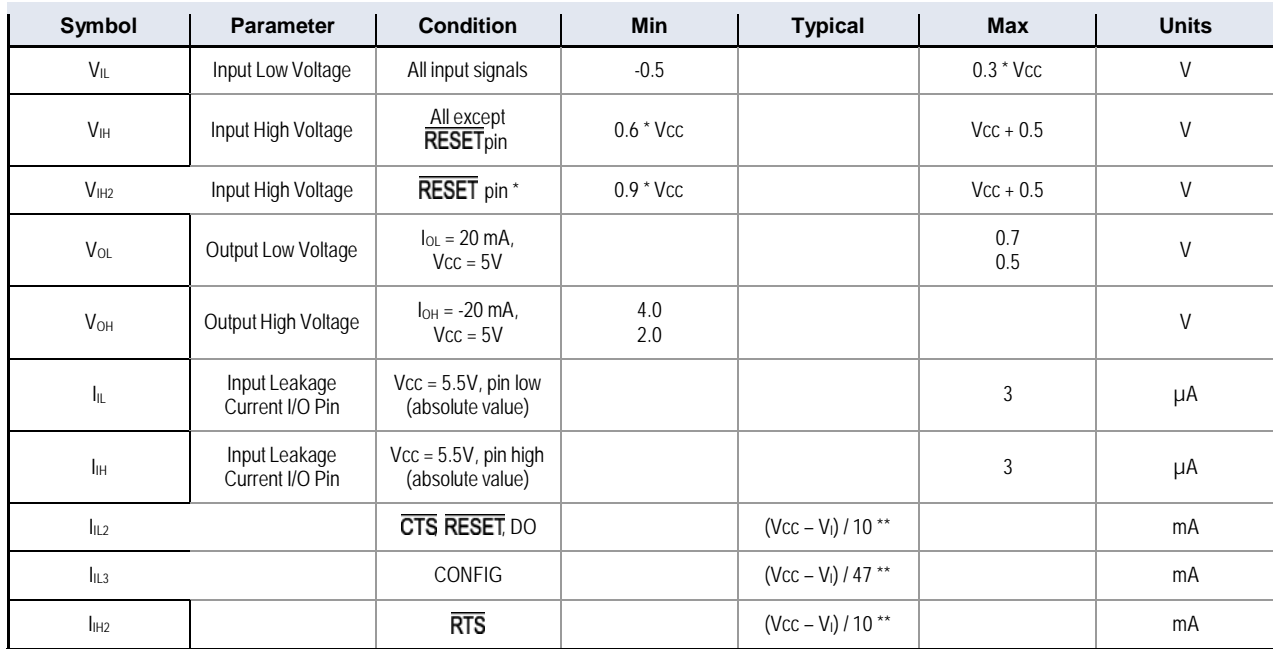

### **Table 1.5. DC Characteristics** (Vcc = 4.75 – 5.25 VDC)

\* Reset pulse must last at least 250 nanoseconds

\*\*  $V_1$  = the input voltage on the pin

### **1.5. Mechanical Drawings**

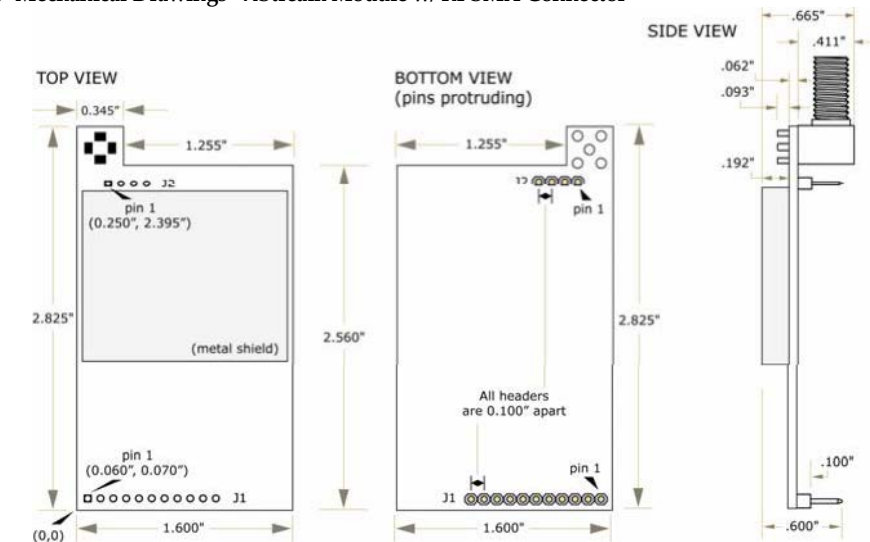

**Figure 1.4. Mechanical Drawings ‐ XStream Module w/ RPSMA Connector**

**Figure 1.5. Mechanical Drawings ‐ XStream Module w/ MMCX Connector (Measurements not shown are identical to those shown in the RPSMA diagrams above.)**

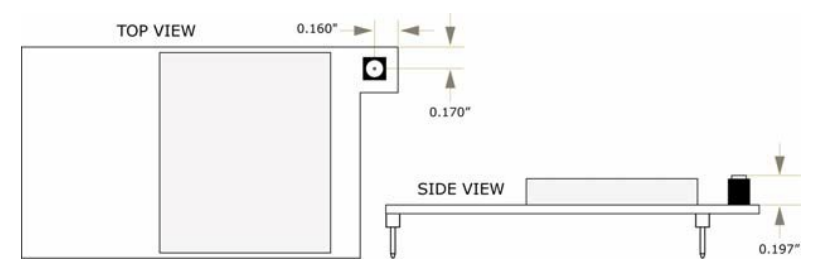

## <span id="page-8-0"></span>**2. RF Module Operation**

### **2.1. Serial Communications**

The XStream OEM RF Module interfaces to a host device through a CMOS-level asynchronous serial port. Through its serial port, the module can communicate with any UART voltage compatible device or through a level translator to any RS-232/485/422 device.

### **2.1.1. UART-Interfaced Data Flow**

Devices that have a UART interface can connect directly through the pins of the XStream Module as is shown in the figure below.

### **Figure 2.1. System Data Flow Diagram in a UART‐interfaced environment**

(Low‐asserted signals distinguished with horizontal line over signal name.)

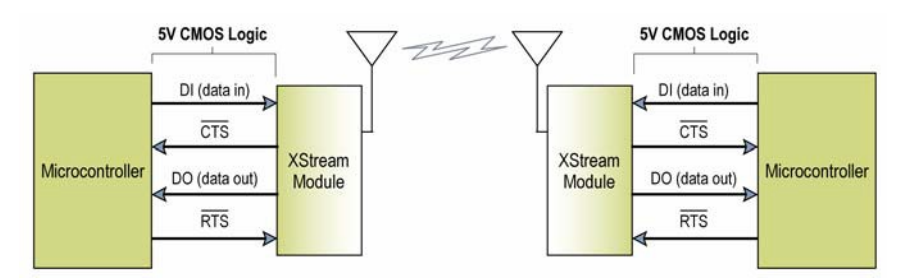

### **Serial Data**

Data enters the XStream Module through the DI pin (pin 4) as an asynchronous serial signal. The signal should idle high when no data is being transmitted.

The UART performs tasks, such as timing and parity checking, that are needed for data communications. Serial communication consists of two UARTs configured with compatible parameters (baud rate, parity, start bits, stop bits, data bits) to have successful communication. Each data packet consists of a start bit (low), 8 data bits (least significant bit first) and a stop bit (high). The following figure illustrates the serial bit pattern of data passing through the module.

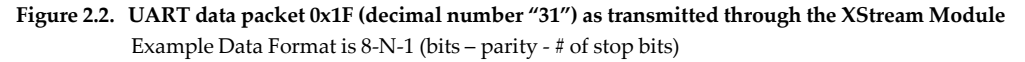

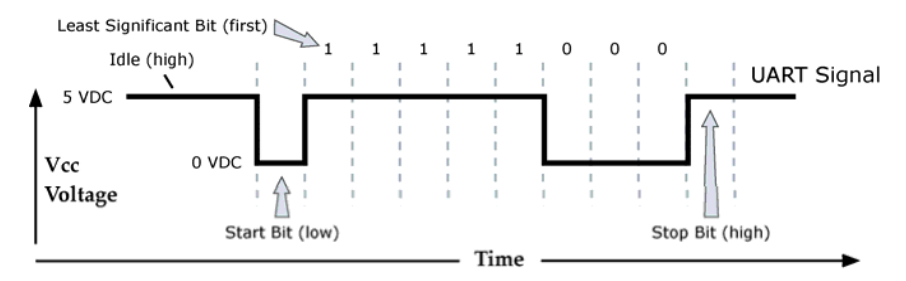

### **2.1.2. Flow Control**

**Figure 2.3. Internal Data Flow Diagram** (The five most commonly‐used pin signals shown.)

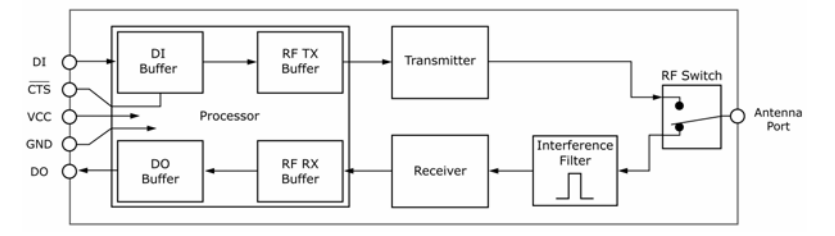

### **DI (Data In) Buffer and Flow Control**

When serial data enters the XStream Module through the DI Pin, then the data is stored in the DI Buffer until it can be transmitted.

When the RO parameter threshold is satisfied (refer to Transmit Mode [\(p11\)](#page-10-0) and Command Descriptions ([p20\)](#page-19-0) sections for more information), the module attempts to initialize an RF connection. If the module is already receiving RF data, the serial data is stored in the module's DI Buffer. If the DI buffer becomes full, hardware or software flow control must be implemented in order to prevent overflow (loss of data between the host and XStream OEM RF Module).

### **How to eliminate the need for flow control:**

- 1. Send messages that are smaller than the DI buffer size. The size of the DI buffer varies according to the packet size and parity setting used.
- 2. Interface at a lower baud rate (BD parameter) than the fixed RF data rate.

### **Two cases in which the DI Buffer may become full and possibly overflow:**

- 1. If the serial interface data rate is set higher than the RF data rate of the module, the module will receive data from the host faster than it can transmit the data over-the-air.
- 2. If the module is receiving a continuous stream of RF data or if the module is monitoring data on a network, any serial data that arrives on the DI pin (Pin 4) is placed in the DI Buffer. The data in the DI buffer will be transmitted over-the-air when the module no longer detects RF data in the network.

**Hardware Flow Control (CTS).** When the DI buffer is 17 bytes away from being full; by default, the module de-asserts (high)  $\overline{CTS}$  to signal to the host device to stop sending data (refer to FT (Flow Control Threshold) and CS (DO2 Configuration) Commands). CTS is re-asserted after the DI Buffer has 34 bytes of memory available.

**Software Flow Control (XON).** XON/XOFF software flow control can be enabled using the FL (Software Flow Control) Command. This option only works with ASCII data.

#### **DO (Data Out) Buffer and Flow Control**

When RF data is received, the data enters the DO buffer and is then sent out the serial port to a host device. Once the DO Buffer reaches capacity, any additional incoming RF data is lost.

#### **Two cases in which the DO Buffer may become full and possibly overflow:**

- 1. If the RF data rate is set higher than the interface data rate of the module, the module will receive data from the transmitting module faster than it can send the data to the host.
- 2. If the host does not allow the module to transmit data out from the DO buffer because of being held off by hardware or software flow control.

**Hardware Flow Control**  $(RTS)$ **. If**  $RTS$  **is enabled for flow control (RT Parameter = 2), data** will not be sent out the DO Buffer as long as  $\overline{\text{RTS}}$  (pin 5) is de-asserted.

**Software Flow Control (XOFF).** XON/XOFF software flow control can be enabled using the FL (Software Flow Control) Command. This option only works with ASCII data.

### **2.2. Modes of Operation**

XStream OEM RF Modules operate in five modes.

#### **Figure 2.4. XStream Modes of Operation**

The module can only be in one mode at a time.

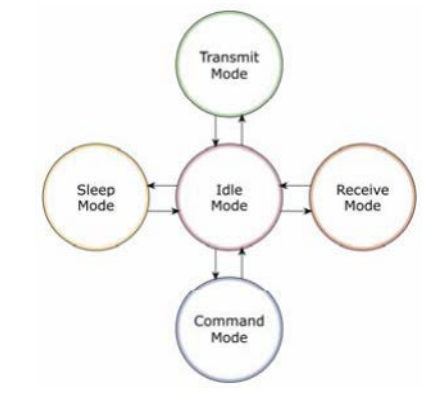

### **2.2.1. Idle Mode**

When not receiving or transmitting data, the module is in Idle Mode. The module uses the same amount of power in Idle Mode as it does in Receive Mode.

The module shifts into the other modes of operation under the following conditions:

- Serial data is received in the DI Buffer (Transmit Mode)
- Valid RF data is received through the antenna (Receive Mode)
- Command Mode Sequence is issued (Command Mode)
- Sleep Mode condition is met (Sleep Mode)

After responding to any of the preceding conditions, the module automatically transitions back into Idle Mode.

### <span id="page-10-0"></span>**2.2.2. Transmit Mode**

When the first byte of serial data is received from the UART in the DI buffer, the module attempts to shift to Transmit Mode and initiate an RF connection with other modules.

#### **Figure 2.5. Transmission of Data** -7

Once in Transmit Mode, the module initializes a communications channel. Channel initialization is the process of sending an RF initializer that synchronizes receiving modules with the transmitting module. When streaming multiple RF packets, the RF Initializer is only sent in front of the first packet. During channel initialization, incoming serial data accumulates in the DI buffer.

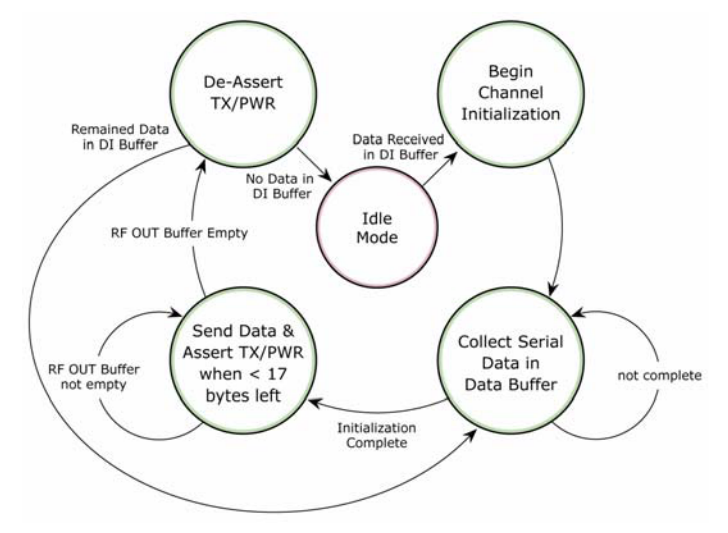

After the channel is initialized, data

in the DI buffer is grouped into packets (up to 64 bytes in each packet) and is transmitted. The module continues to transmit data packets until the DI buffer is empty. Once transmission is finished, the module returns to Idle Mode. This progression is shown in Figure 2.5.

As the transmitting module nears the end of the transmission, it inspects the DI buffer to see if more data exists to be transmitted. This could be the case if more bytes arrived from the host after the transmission began. If more data is pending, the transmitting module assembles a subsequent packet for transmission.

### **RF Packet**

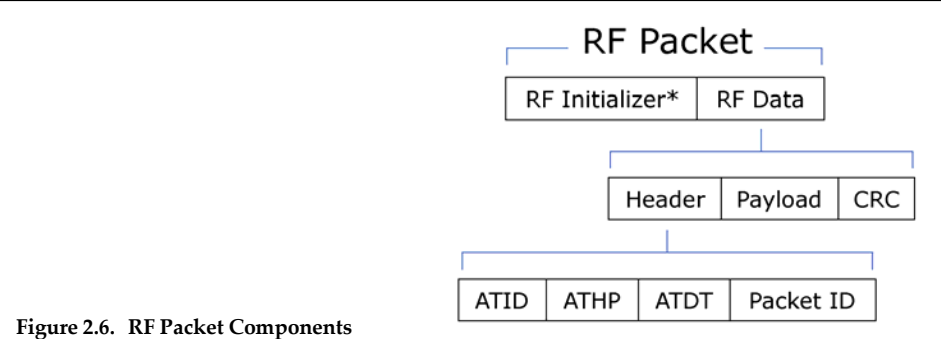

\* When streaming multiple RF packets, the RF Initializer is only sent in front of the first packet.

### **RF Initializer**

An RF initializer is sent each time a new connection sequence begins. The RF initializer contains channel information that notifies receiving modules of information such as the hopping pattern used by the transmitting module. The first transmission always sends an RF initializer.

An RF initializer can be of various lengths depending on the amount of time determined to be required to prepare a receiving module. For example, a wake-up initializer is a type of RF initializer used to wake remote modules from Sleep Mode (Refer to the FH, LH, HT and SM Commands for more information). The length of the wake-up initializer should be longer than the length of time remote modules are in cyclic sleep.

### **Header**

The header contains network addressing information that filters incoming RF data. The receiving module checks for a matching VID, Hopping Channel and Destination Address. Data that does not pass through all three network filter layers is discarded.

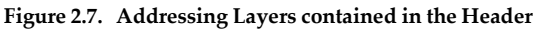

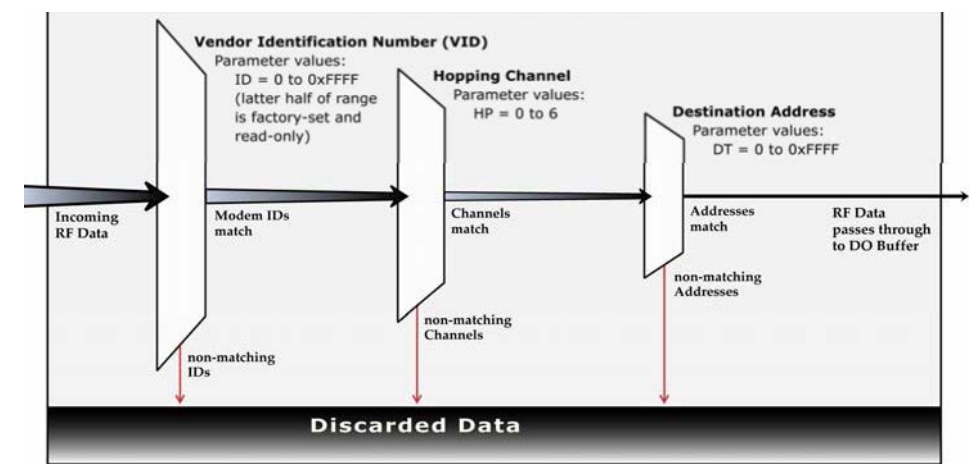

### **CRC (Cyclic Redundancy Check)**

To verify data integrity and provide built-in error checking, a 16-bit CRC (Cyclic Redundancy Check) is computed for the transmitted data and attached to the end of each RF packet. On the receiving end, the receiving module computes the CRC on all incoming RF data. Received data that has an invalid CRC is discarded (See Receive Mode section, next page).

### **2.2.3. Receive Mode**

If a module detects RF data while operating in Idle Mode, the module transitions into Receive Mode to start receiving RF packets.

### **Figure 2.8. Reception of RF Data** -7

After a packet is received, the module checks the CRC (cyclic redundancy check) to ensure that the data was transmitted without error. If the CRC data bits on the incoming packet are invalid, the packet is discarded. If the CRC is valid, the packet proceeds to the DO Buffer.

The module returns to Idle Mode after valid RF data is no longer detected or after an error is detected in the received RF data. If serial data is stored in the DI buffer while the module is in Receive Mode, the serial data will be transmitted after the module is finished receiving data and returns to Idle Mode.

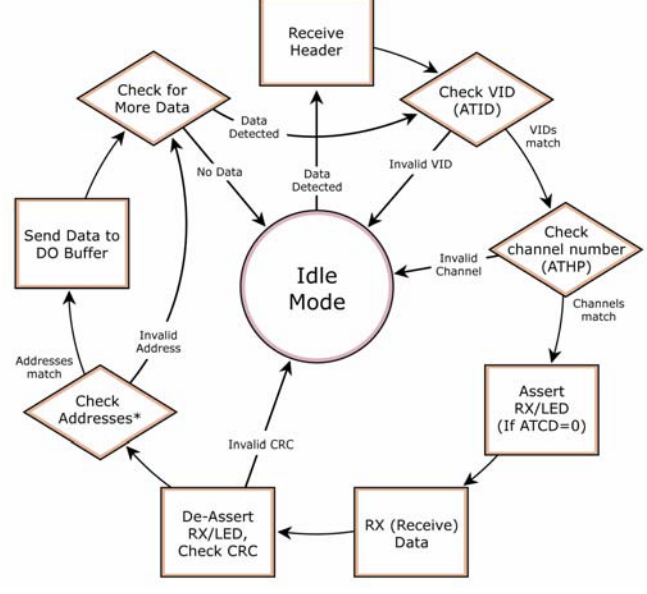

### <span id="page-12-0"></span>**2.2.4. Sleep Mode**

Sleep Modes enable the XStream Module to operate at minimal power consumption when not in use. Three Sleep Mode options are available:

- **Pin Sleep** (Host Controlled)
- **Serial Port Sleep** (Wake on serial port activity)
- **Cyclic Sleep** (Wake on RF activity)

For the module to transition into Sleep Mode, the module must have a non-zero SM (Sleep Mode) Parameter and one of the following must occur:

- 1. The module is idle (no data transmission or reception) for a user-defined period of time (Refer to the ST (Time before Sleep) Command).
- 2. SLEEP (pin 2) is asserted (only for Pin Sleep option).

In Sleep Mode, the module will not transmit or receive data until the module first transitions to Idle Mode. All Sleep Modes are enabled and disabled using SM Command. Transitions into and out of Sleep Modes are triggered by various events as shown in the table below.

**Table 2.1. Summary of Sleep Mode Configurations**

| <b>Sleep Mode</b><br>Setting    | <b>Transition into</b><br><b>Sleep Mode</b>                                                                                                    | <b>Transition out of</b><br><b>Sleep Mode</b>                           | <b>Related</b><br><b>Commands</b> | <b>Typical Power</b><br><b>Consumption</b> |
|---------------------------------|----------------------------------------------------------------------------------------------------|-------------------------------------------------------------------------|-----------------------------------|--------------------------------------------|
| Pin Sleep<br>$(SM = 1)$         | Microcontroller can shut down and wake<br>modules by asserting (high) SLEEP (pin 2).                                                                                                    | De-assert (low)<br>SLEEP (pin 2).                                       | <b>SM</b>                         | $26 \mu A$                                 |
|                                 | Note: The module will complete a<br>transmission or reception before activating<br>Pin Sleep.                                                                                                    |                                                                         |                                   |                                            |
| Serial Port Sleep<br>$(SM = 2)$ | Automatic transition to Sleep Mode occurs<br>after a user-defined period of inactivity (no<br>transmitting or receiving of data). The<br>period of activity is defined using the ST<br>(Time before Sleep) Command. | When serial byte is<br>received on the DI pin<br>(pin 4).               | SM, ST                            | 1 mA                                       |
| Cyclic Sleep<br>$(SM = 3-8)$    | Automatic transition to Sleep Mode occurs<br>in cycles as defined by the SM (Sleep<br>Mode) Command.                                                                                                    | After the cyclic sleep<br>time interval elapses.<br>Note: Module can be | SM, ST, HT,<br>LH, PW             | 76 µA<br>when sleeping                     |
|                                 | Note: The cyclic sleep time interval must be<br>shorter than the "Wake-up Initializer Timer"<br>(set by LH Command).                                                                                                | forced into Idle Mode<br>if PW (Pin Wake-up)<br>Command is issued.      |                                   |                                            |

For more information about Sleep Modes, refer to the individual commands listed in "Related Commands" column of the table. The SM Command is central to all Sleep Mode configurations.

### **Pin Sleep (SM = 1) – Host Controlled**

Pin Sleep requires the least amount of power. In order to achieve this state, SLEEP pin must be asserted (high). The module remains in Pin Sleep until the SLEEP pin is de-asserted.

After enabling Pin Sleep, the SLEEP pin controls whether the XStream Module is active or in Sleep Mode. When SLEEP is de-asserted (low), the module is fully operational. When SLEEP is asserted (high), the module transitions to Sleep Mode and remains in its lowest power-consuming state until the SLEEP pin is de-asserted. SLEEP is only active if the module is setup to operate in this mode; otherwise the pin is ignored.

Once in Pin Sleep Mode,  $\overline{\text{CTS}}$  is de-asserted (high), indicating that data should not be sent to the module. The PWR pin is also de-asserted (low) when the module is in Pin Sleep Mode.

Note: The module will complete a transmission or reception before activating Pin Sleep.

### **Serial Port Sleep (SM = 2) - Wake on serial port activity**

Serial Port Sleep is a Sleep Mode in which the XStream Module runs in a low power state until serial data is detected on the DI pin.

When Serial Port Sleep is enabled, the module goes into Sleep Mode after a user-defined period of inactivity (no transmitting or receiving of data). This period of time is determined by ST (Time before Sleep) Command. Once a character is received through the DI pin, the module returns to Idle Mode and is fully operational.

#### **Cyclic Sleep (SM = 3-8) - Wake on RF activity**

Cyclic Sleep is the Sleep Mode in which the XStream Module enters into a low-power state and awakens periodically to determine if any transmissions are being sent.

When Cyclic Sleep settings are enabled, the XStream Module goes into Sleep Mode after a userdefined period of inactivity (no transmission or reception on the RF channel). The user-defined period is determined by ST (Time before Sleep) Command.

While the module is in Cyclic Sleep Mode,  $\overline{\text{CTS}}$  is de-asserted (high) to indicate that data should not be sent to the module during this time. When the module awakens to listen for data,  $\overline{\text{CTS}}$  is asserted and any data received on the DI Pin is transmitted. The PWR pin is also de-asserted (low) when the module is in Cyclic Sleep Mode.

The module remains in Sleep Mode for a user-defined period of time ranging from 0.5 seconds to 16 seconds (SM Parameters 3 through 8). After this interval of time, the module returns to Idle Mode and listens for a valid data packet for 100 ms. If the module does not detect valid data (on any frequency), the module returns to Sleep Mode. If valid data is detected, the module transitions into Receive Mode and receives incoming RF packets. The module then returns to Sleep Mode after a Period of inactivity that is determined by ST "Time before Sleep" Command.

The module can also be configured to wake from cyclic sleep when SLEEP (pin 2) is de-asserted (low). To configure a module to operate in this manner, PW (Pin Wake-up) Command must be issued. Once SLEEP is de-asserted, the module is forced into Idle Mode and can begin transmitting or receiving data. It remains active until no data is detected for the period of time specified by the ST Command, at which point it resumes its low-power cyclic state.

Note: The cyclic interval time defined by SM (Sleep Mode) Command must be shorter than the interval time defined by LH (Wake-up Initializer Timer).

For example: If SM=4 (Cyclic 1.0 second sleep), the LH Parameter should equal 0x0B ("1.1" seconds). With these parameters set, there is no risk of the receiving module being asleep for the duration of wake-up initializer transmission. "Cyclic Scanning" explains in further detail the relationship between "Cyclic Sleep" and "Wake-up Initializer Timer"

**Cyclic Scanning.** Each RF transmission consists of an RF Initializer and payload. The wake-up initializer contains initialization information and all receiving modules must wake during the wake-up initializer portion of data transmission in order to be synchronized with the transmitting module and receive the data.

### **Figure 2.9. Correct Configuration (LH > SM)**

Length of the wake-up initializer exceeds the time interval of Cyclic Sleep. The receiver is guaranteed to detect the wake‐up initializer and receive the accompanying payload data.

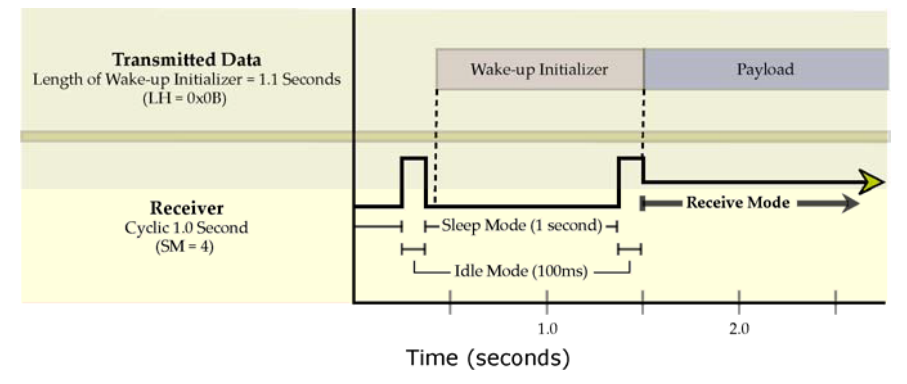

### **Figure 2.10.Incorrect Configuration (LH < SM)**

Length of wake‐up initializer is shorter than the time interval of Cyclic Sleep. This configuration is vulnerable to the receiver waking and missing the wake‐up initializer (and therefore also the accompanying payload data).

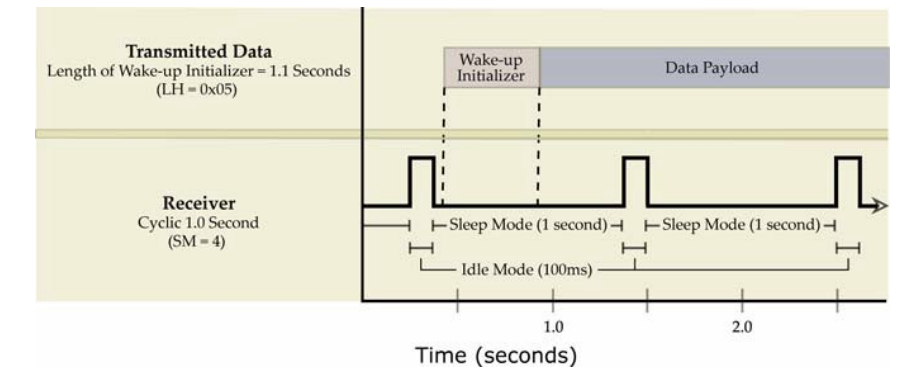

### <span id="page-15-1"></span>**2.2.5. Command Mode**

To modify or read module parameters, the module must first enter into Command Mode, the state in which incoming characters are interpreted as commands. Two command types are available for programming the module:

- AT Commands
- Binary Commands

For modified parameter values to persist in the module registry, changes must be saved to nonvolatile memory using WR (Write) Command. Otherwise, parameters are restored to previously saved values after the module is powered off and then on again.

### <span id="page-15-0"></span>**AT Commands**

### **To Enter AT Command Mode:**

1. Send the 3-character command sequence "+++" and observe guard times before and after the command characters. (Refer to the "Default AT Command Mode Sequence" below.) The "Terminal" tab (or other serial communications software) of the XCTU Software can be used to enter the sequence.

(OR)

2. Assert (low) the **CONFIG** pin and either turn the power going to the module off and back on. (If using a Digi XIB-R Interface Board, the same result can be achieved by keeping the configuration switch pressed while turning off, then on again the power supplying the module assembly (module assembly  $=$  module mounted to an interface board))

Default AT Command Mode Sequence (for transition to Command Mode):

- No characters sent for one second (refer to BT (Guard Time Before) Command)
- Input three plus characters  $("++")$  within one second (refer to CC (Command Sequence Character) Command.)
- No characters sent for one second (refer to AT (Guard Time After) Command.)

### **To Send AT Commands:**

Send AT commands and parameters using the syntax shown below.

**Figure 2.11. Syntax for sending AT Commands**

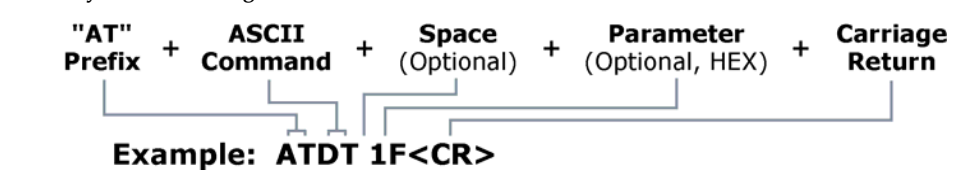

NOTE: To read a parameter value stored in a register, leave the parameter field blank.

The preceding example would change the module Destination Address to "0x1F". To store the new value to non-volatile (long term) memory, subsequently send the Write (ATWR) Command.

**System Response.** When a command is sent to the module, the module will parse and execute the command. Upon successful execution of a command, the module returns an "OK" message. If execution of a command results in an error, the module returns an "ERROR" message.

### **To Exit AT Command Mode:**

1. Send ATCN (Exit Command Mode) Command.

(OR)

2. If no valid AT Commands are received within the time specified by CT (Command Mode Timeout) Command, the Module automatically returns to Idle Mode.

For an example that illustrates programming the module using AT Commands, refer to the "RF Module Configuration" chapter ([p18\)](#page-17-0).

### <span id="page-16-0"></span>**Binary Commands**

Sending and receiving parameter values using binary commands is the fastest way to change operating parameters of the module. Binary commands are used most often to sample signal strength (RS parameter) and/or error counts; or to change module addresses and channels for polling systems when a quick response is necessary. Since the sending and receiving of parameter values takes place through the same data path as "live" data (received RF payload), interference between the two types of data can be a concern.

Common questions about using binary commands:

- What are the implications of asserting CMD while live data is being sent or received?
- After sending serial data, is there a minimum time delay before CMD can be asserted?
- Is a time delay required after CMD is de-asserted before payload data can be sent?
- How to discern between live data and data received in response to a command?

CMD (pin 5) must be asserted in order to send binary commands to the module. The CMD pin can be asserted to recognize binary commands anytime during the transmission or reception of data. The status of the CMD signal is only checked at the end of the stop bit as the byte is shifted into the serial port. The application does not allow control over when data is received, except by waiting for dead time between bursts of communication.

If the command is sent in the middle of a stream of payload data to be transmitted, the command will essentially be executed in the order it is received. If the radio is continuously receiving data, the radio will wait for a break in the received data before executing the command. The  $\overline{\text{CTS}}$  signal will frame the response coming from the binary command request [\(Figure](#page-16-1) 2.12).

A minimum time delay of 100 µs (after the stop bit of the command byte has been sent) must be observed before pin 5 can be de-asserted. The command executes after all parameters associated with the command have been sent. If all parameters are not received within 0.5 seconds, the module aborts the command and returns to Idle Mode.

Note: When parameters are sent, they are two bytes long with the least significant byte sent first. Binary commands that return one parameter byte must be written with two parameter bytes.

Refer to [p18](#page-17-1) for a binary programming example (DT command example returns two bytes)

Commands can be queried for their current value by sending the command logically ORed (bitwise) with the value 0x80 (hexadecimal) with CMD asserted. When the binary value is sent (with no parameters), the current value of the command parameter is sent back through the DO pin.

<span id="page-16-1"></span>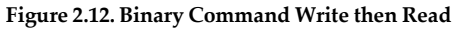

Signal #4 is CMD (pin 5) Signal #1 is the DIN (pin 4) signal to the radio Signal #2 is the DOUT (pin 3) signal from the radio Signal #3 is  $\overline{\text{CTS}}$  (pin 1)

In this graph, a value was written to a register and then read out to verify it. While not in the middle of other received data, note that the  $\overline{\text{CTS}}$  signal outlines the data response out of the module.

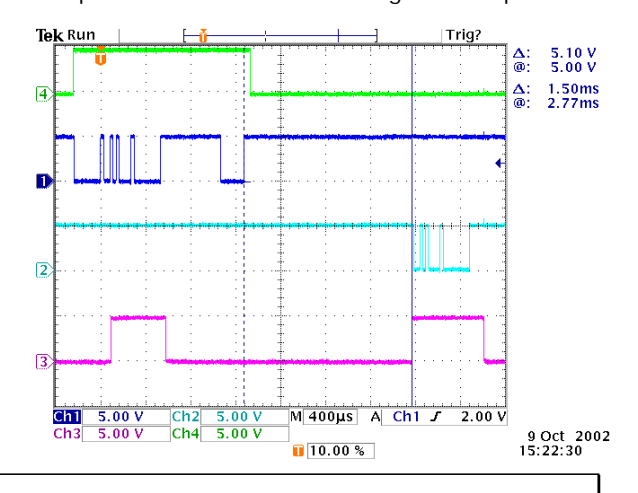

IMPORTANT: For the XStream Module to recognize a binary command, the RT (DI2 Configuration) parameter must be set to one. If binary programming is not enabled (RT  $\neq$  1), the module will not recognize that the CMD pin (Pin 5) is asserted and therefore will not recognize the data as binary commands.

# <span id="page-17-0"></span>**3. RF Module Configuration**

### **3.1. Hands-on Programming Examples**

For information about entering and exiting AT and Binary Command Modes, refer to the Command Mode section [\(p16\)](#page-15-1).

### **3.1.1. AT Command Example**

### **To Send AT Commands (Using the Terminal tab of Digi's XCTU Software)**

Example: Both of the following examples change the module's destination address to 0x1A0D and save the new address to non-volatile memory.

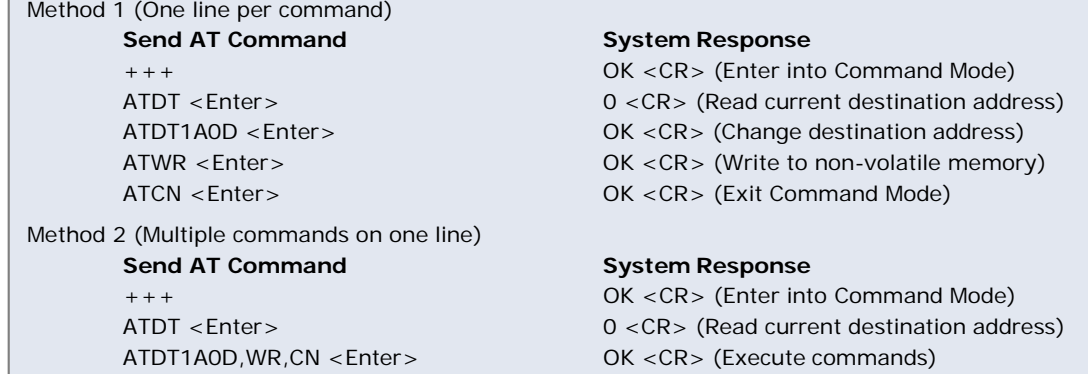

Note: In order to use a host PC and the XCTU Software Terminal tab to send data to the module, the PC com port settings must match the following module parameter values: baud, parity and stop bits.

Use the "PC Settings" tab to configure PC com port settings to match module parameter values.

### <span id="page-17-1"></span>**3.1.2. Binary Command Example**

### **To Send Binary Commands:**

Example: Use binary commands to change the XStream Module's destination address to 0x1A0D and save the new address to non-volatile memory.

- 1. RT Command must be set to "1" in AT Command Mode to enable binary programming.
- 2. Assert CMD (Pin 5 is driven high). (Enter Binary Command Mode)

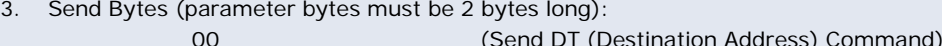

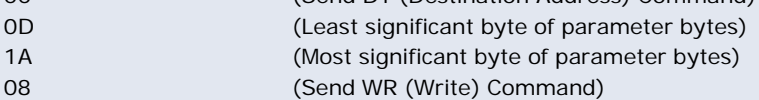

4. De-assert CMD (Pin 5 is driven low) (Exit Binary Command Mode)

Note:  $\overline{\text{CTS}}$  (pin 1) is de-asserted high when commands are being executed. Hardware flow control must be disabled as  $\overline{\text{CTS}}$  will hold off parameter bytes.

Digi provides X‐CTU Software for programming the module using standard AT Commands. To install, double‐click the "setup\_X‐CTU.exe" file (located on the Digi Support site at www.digi.com/support), then follow the prompts of the installation screens.

### **3.2. Command Reference Table**

### **Table 3.1. XStream Commands**

(The XStream Module expects numerical values in hexadecimal. "d" denotes decimal equivalent.)

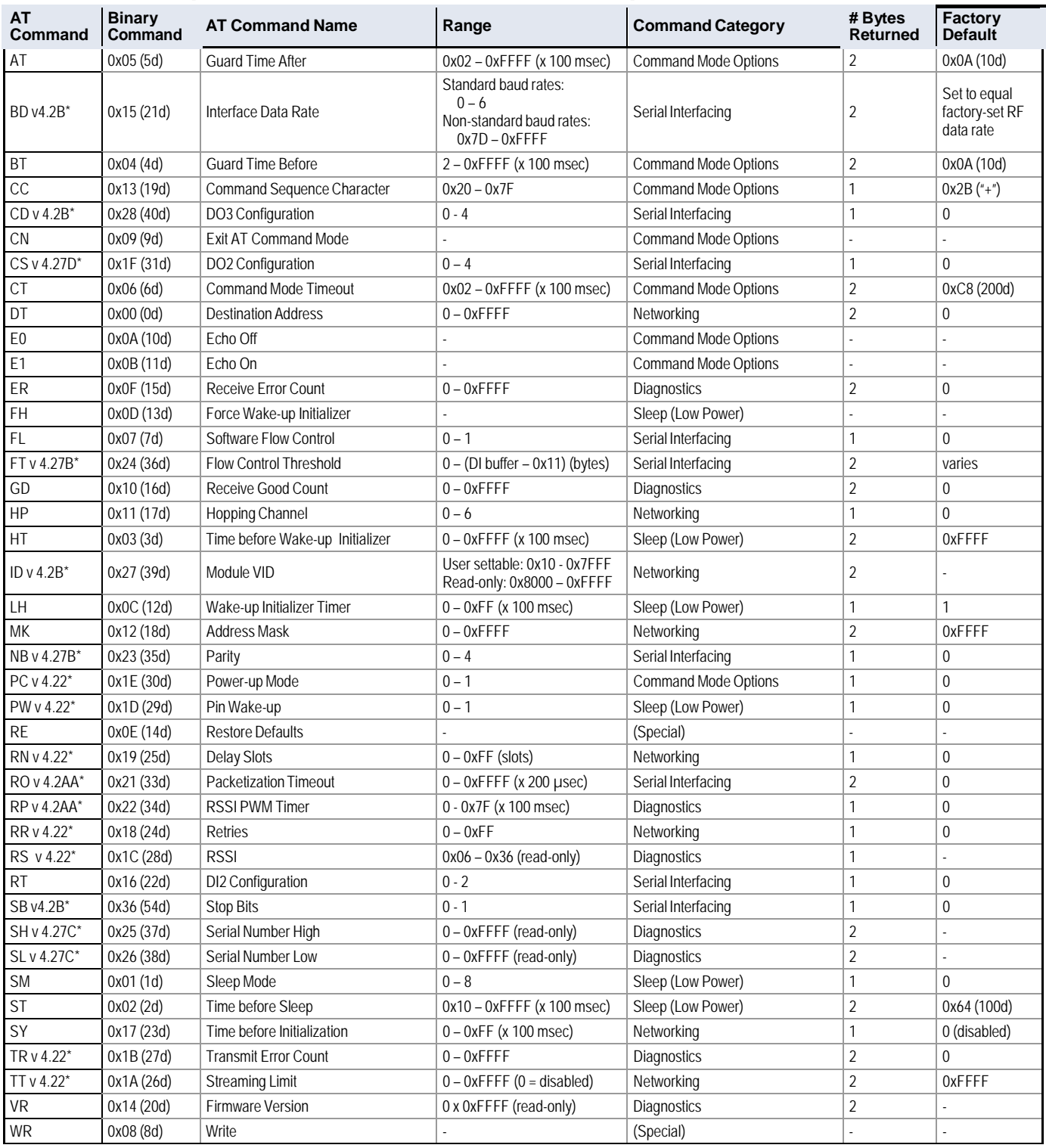

\* Firmware version in which command and parameter options were first supported.

NOTE: AT Commands issued without a parameter value will return the currently stored parameter.

### <span id="page-19-0"></span>**3.3. Command Descriptions**

Commands in this section are listed alphabetically. Command categories are designated between the "< >" symbols that follow each command title. XStream Modules expect numerical values in hexadecimal and those values are designated by a "0x" prefix.

Modules operating within the same network should contain the same firmware version.

### **AT (Guard Time After) Command**

<Command Mode Options> AT Command is used to set the time-of-silence that follows the command sequence character (CC Command). By default, AT Command Mode will activate after one second of silence.

Refer to the AT Commands section [\(p16\)](#page-15-0) to view the default AT Command Mode Sequence.

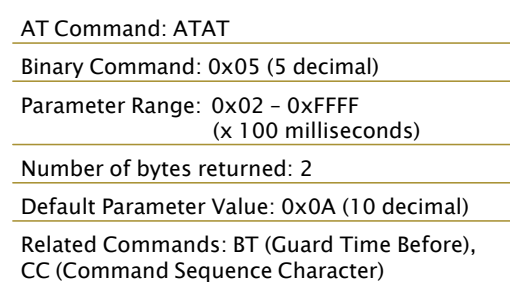

#### **BD (Interface Data Rate) Command**

<Serial Interfacing> BD Command allows the user to adjust the UART interface data rate and thus modify the rate at which serial data is sent to the module. The new baud rate does not take effect until the CN (Exit AT Command Mode) Command is issued. The RF data rate is not affected by the BD Command.

Although most applications will only require one of the seven standard baud rates, non-standard baud rates are also supported.

Note: If the serial data rate is set to exceed the fixed RF data rate of the XStream module, CTS flow control may need to be implemented as described in the Pin Signals and Flow Control sections of this manual.

**Non-standard Interface Data Rates:** When parameter values outside the range of standard baud rates are sent, the closest interface data

### AT Command: ATBD

Binary Command: 0x15 (21 decimal) Parameter Range (Standard baud rates): 0 – 6 (Non-standard baud rates): 0x7D – 0xFFFF (125d – 65535d)

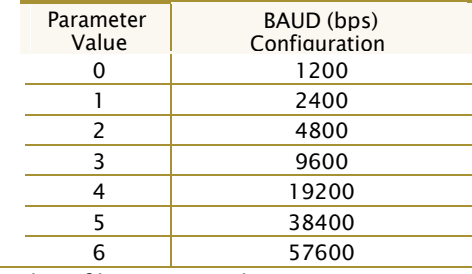

Number of bytes returned: 2 Default Parameter Value: Set to equal module's factory-set RF data rate. Minimum firmware version required: 4.2B (non-standard baud rates not previously supported)

rate represented by the number is stored in the BD register. For example, a rate of 19200 bps can be set by sending the following command line "ATBD4B00". NOTE: When using Digi's XCTU Software, non-standard interface data rates can only be set and read using the XCTU "Terminal" tab. Non-standard rates are not accessible through the "Modem Configuration" tab.

When the BD command is sent with a non-standard interface data rate, the UART will adjust to accommodate the requested interface rate. In most cases, the clock resolution will cause the stored BD parameter to vary from the parameter that was sent (refer to the table below). Reading the BD command (send "ATBD" command without an associated parameter value) will return the value that was actually stored to the BD register.

**Table 3.2. Parameter Sent vs. Parameter Stored**

| <b>BD Parameter Sent (HEX)</b> | Interface Data Rate (bps) | <b>BD Parameter Stored (HEX)</b> |
|--------------------------------|---------------------------|----------------------------------|
|                                | 1200                      |                                  |
|                                | 19,200                    |                                  |
|                                | 115,200                   |                                  |
| 12C                            | 300                       | 12B                              |
| 10200                          | 15.200                    | 1R <sub>207</sub>                |

<span id="page-20-1"></span><span id="page-20-0"></span>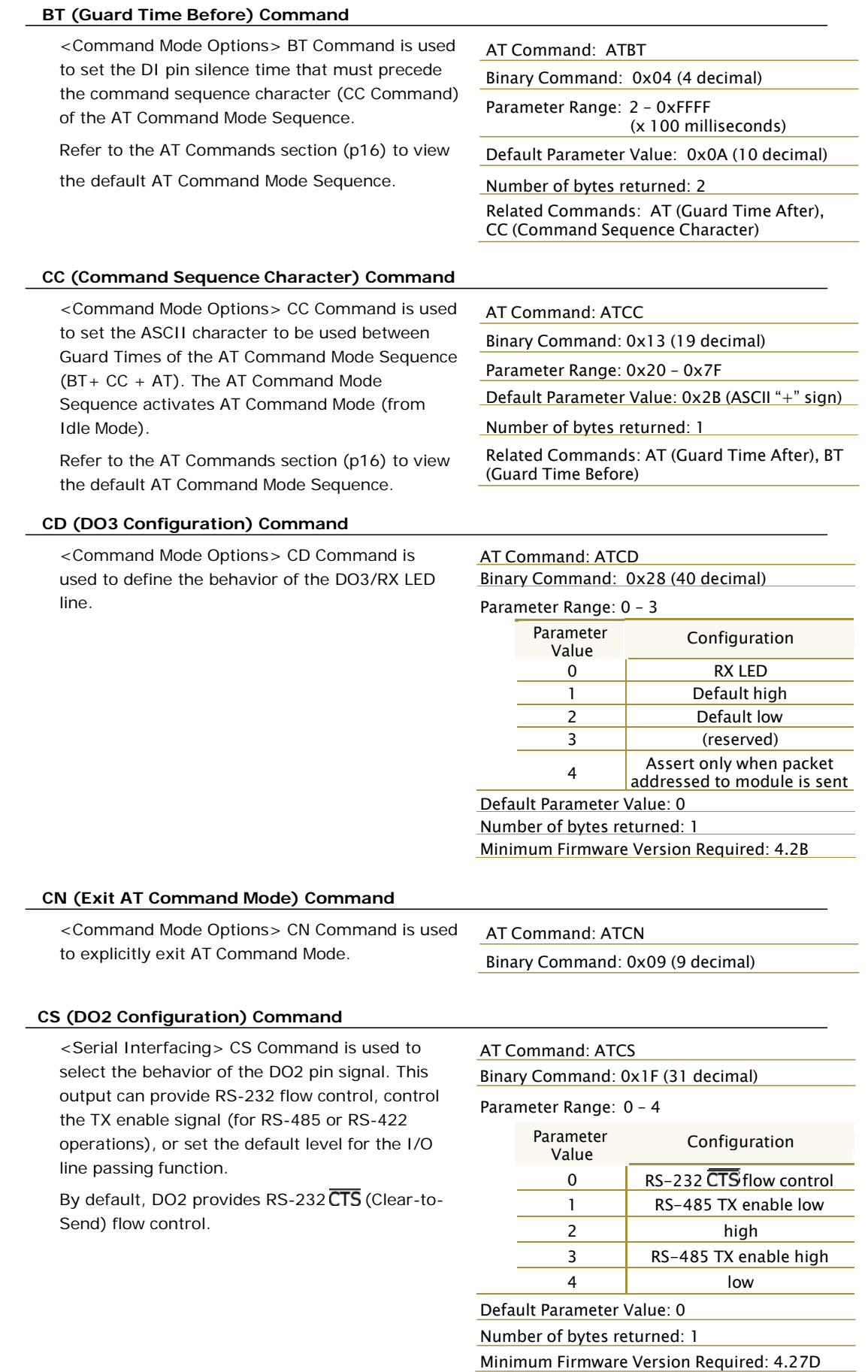

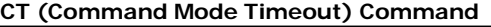

<Command Mode Options> CT Command sets the amount of time before AT Command Mode terminates automatically. After a CT time of inactivity, the module exits AT Command Mode and returns to Idle Mode. AT Command Mode can also be exited manually using CN (Exit AT Command Mode) Command.

### AT Command: ATCT

Binary Command: 0x06 (6 decimal)

Parameter Range: 0x02 – 0xFFFF (x 100 milliseconds)

Default Parameter Value: 0xC8 (200 decimal, 20 seconds)

Number of bytes returned: 2

### **DT (Destination Address) Command**

<Networking> DT Command is used to set the networking address of an XStream Module. XStream Modules uses three network layers – Vendor Identification Number (ATID), Channels (ATHP), and Destination Addresses (ATDT). DT Command assigns an address to a module that enables it to communicate only with other modules having the same addresses. All modules that share the same Destination Address can

AT Command: ATDT Binary Command: 0x00 Parameter Range: 0 – 0xFFFF Default Parameter Value: 0 Number of bytes returned: 2 Related Commands: HP (Hopping Channel), ID (Module VID), MK (Address Mask)

communicate freely with each other. Modules in the same network with a different Destination Address (than that of the transmitter) will listen to all transmissions to stay synchronized, but will not send any of the data out their serial ports.

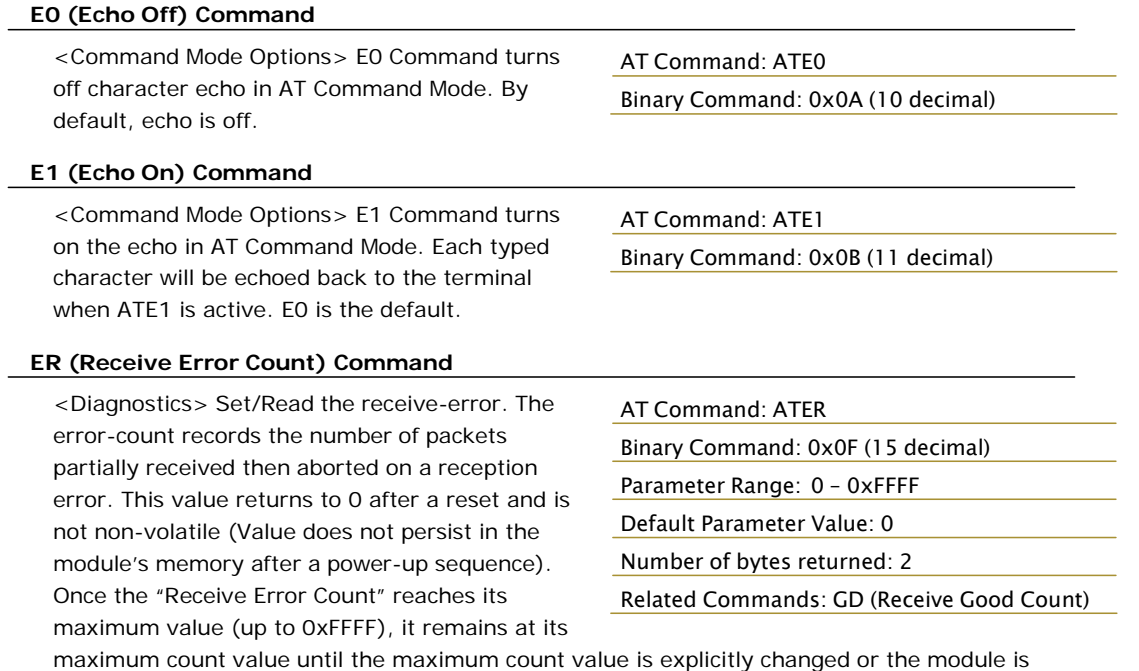

reset.

### **FH (Force Wake-up Initializer) Command**

<Sleep (Low Power)> FH Command is used to force a Wake-up Initializer to be sent on the next transmit. WR (Write) Command does not need to be issued with FH Command.

AT Command: ATFH

Binary Command: 0x0D (13 decimal)

Use only with cyclic sleep modes active on remote modules.

### **FL (Software Flow Control) Command**

<Serial Interfacing> FL Command is used to configure software flow control. Hardware flow control is implemented with the XStream Module as the DO2 pin  $(CTS)$ , which regulates when serial data can be transferred to the module. FL Command can be used to allow software flow control to also be enabled. XON character used is 0x11 (17 decimal). XOFF character used is 0x13 (19 decimal). Default Parameter Value: <sup>0</sup>

#### AT Command: ATFL

Binary Command: 0x07 (7 decimal)

#### Parameter Range: 0 – 1

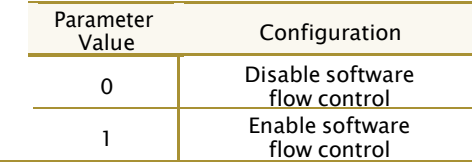

Number of bytes returned: 1

### **FT (Flow Control Threshold) Command**

<Serial Interfacing> Set/Read the flow control threshold. When FT bytes have accumulated in the DI buffer,  $\overline{\text{CTS}}$  is de-asserted or the XOFF software flow control character is transmitted.

### AT Command: ATFT

Binary Command: 0x24 (36 decimal) Parameter Range: 0 – (DI buffer size minus 0x11 bytes) Default Parameter Value: DI Buffer size minus

0x11 (17 decimal)

Number of bytes returned: 2

Minimum Firmware Version Required: 4.27B

### **GD (Receive Good Count) Command**

<Diagnostics> Set/Read the count of good received RF packets. Parameter value is reset to 0 after every reset and is not non-volatile (Value does not persist in the module's memory after a power-up sequence). Once the "Receive Good Count" reaches its maximum value (up to 0xFFFF), it remains at its maximum count value until the maximum count value is manually changed or the module is reset.

#### AT Command: ATGD

Binary Command: 0x10 (16 decimal)

Parameter Range: 0 – 0xFFFF Default Parameter Value: 0

Number of bytes returned: 2

Related Commands: ER (Receive Error Count)

#### **HP (Hopping Channel) Command**

<Networking> HP Command is used to set the module's hopping channel number. A channel is one of three layers of addressing available to the XStream module. In order for modules to communicate with each other, the modules must have the same channel number since each network uses a different hopping sequence. Different channels can be used to prevent modules in one network from listening to transmissions of another.

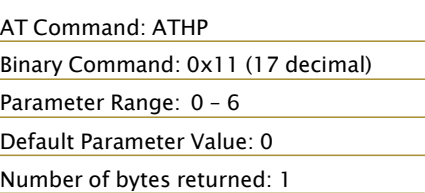

Related Commands: DT (Destination Address), ID (Module VID), MK (Address Mask)

### **HT (Time before Wake-up Initializer) Command**

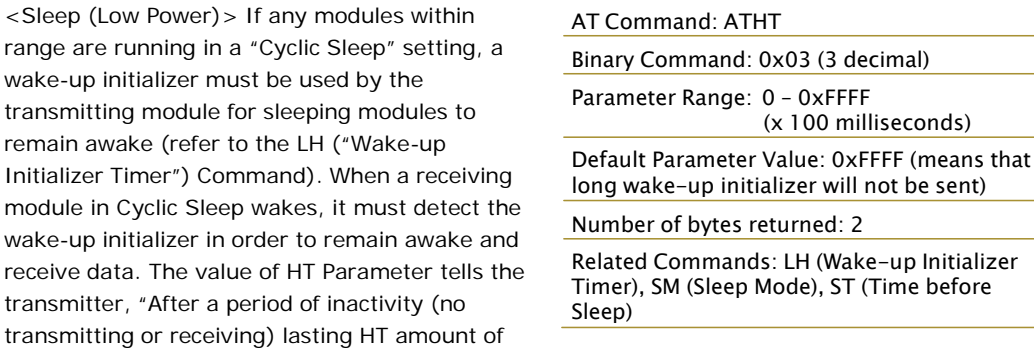

time, send a long wake-up initializer". HT Parameter should be set to match the inactivity timeout (specified by ST (Time before Sleep) Command) used by the receiver(s).

From the receiving module perspective, after HT time elapses and the inactivity timeout (ST Command) is met, the receiver goes into cyclic sleep. In cyclic sleep, the receiver wakes once per sleep interval to check for a wake-up initializer. When a wake-up initializer is detected, the module will stay awake to receive data. The wake-up initializer must be longer than the cyclic sleep interval to ensure that sleeping modules detect incoming data. When HT time elapses, the transmitter then knows that it needs to send a long Wake-up Initializer for all receivers to be able to remain awake and receive the next transmission. Matching HT to the time specified by ST on the receiving module guarantees that all receivers will detect the next transmission.

#### **ID (Modem VID) Command**

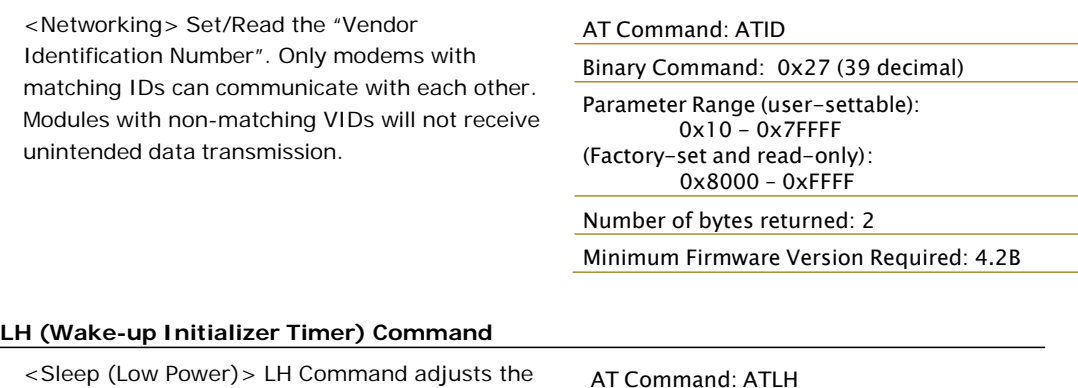

duration of time for which the RF initializer is sent. When receiving modules are put into Cyclic Sleep Mode, they power-down after a period of inactivity (specified by ST (Time before Sleep) Command) and will periodically awaken and listen for transmitted data. In order for the receiving modules to remain awake, they must detect ~35ms of the wake-up initializer.

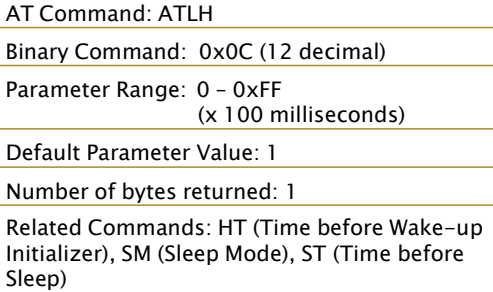

LH Command must be used whenever a receiver

is operating in Cyclic Sleep Mode. This lengthens the Wake-up Initializer to a specific amount of time (in tenths of a second). The Wake-up Initializer Time must be longer than the cyclic sleep time that is determined by SM (Sleep Mode) Command. If the wake-up initializer time were less than the Cyclic Sleep interval, the connection would be at risk of missing the wake-up initializer transmission.

Refer to Figures 3.1 and 3.2 of the SM Command description to view diagrams of correct and incorrect configurations. The images help visualize the importance that the value of LH be greater than the value of SM.

### **MK (Address Mask) Command**

<Networking> MK Command is used to set/read AT Command: ATMK the Address Mask. Binary Command: 0x12 (18 decimal)

All data packets contain the Destination Address of the transmitting module. When an RF data packet is received, the transmitter's Destination Address is logically "ANDed" (bitwise) with the Address Mask of the receiver. The resulting value must match the Destination Address or the Address Mask of the receiver for the packet to be received and sent out the module's DO serial port. If the "ANDed" value does not match either the Destination Address or the Address Mask of

Parameter Range: 0 – 0xFFFF

Default Parameter Value: 0xFFFF (Destination address (DT parameter) of the transmitting module must exactly match the destination address of the receiving module.)

Number of bytes returned: 2

Related Commands: DT (Destination Address), HP (Hopping Channel), ID (Module VID), MY (Source Address)

the receiver, the packet is discarded. (All "0" values are treated as "irrelevant" values and are ignored.)

#### **NB (Parity) Command**

<Serial Interfacing> Select/Read parity settings for UART communications.

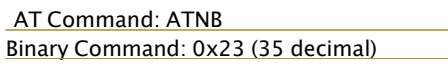

### Parameter Range: 0 – 4

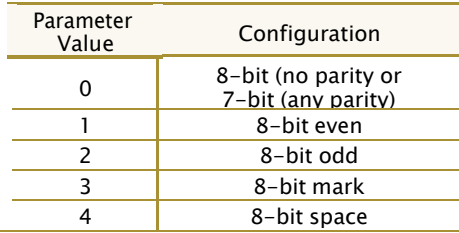

Default Parameter Value: 0

Number of bytes returned: 1

Minimum Firmware Version Required: 4.27B

#### **PC (Power-up to AT Mode) Command**

<Command Mode Options> PC Command allows the module to power-up directly into AT Command Mode from reset or power-on. If PC Command is enabled with SM Parameter set to 1, DI3 (pin 2) can be used to enter the module into AT Command Mode. When the DI3 pin is deasserted (low), the module will wake-up in AT Command Mode. This behavior allows module DTR emulation.

AT Command: ATPC Binary Command: 0x1E (30 decimal)

Parameter Range: 0 – 1

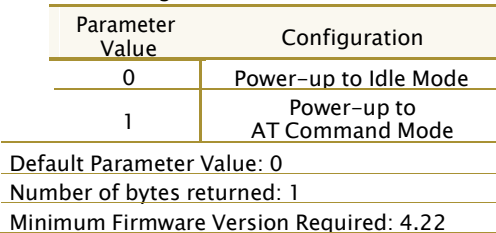

### <span id="page-25-0"></span>**PW (Pin Wake-up) Command**

<Sleep (Low Power)> Under normal operation, a module in Cyclic Sleep Mode cycles from an active state to a low-power state at regular intervals until data is ready to be received. If the PW Parameter is set to 1, SLEEP (pin 2) can be used to wake the module from Cyclic Sleep. If the SLEEP pin is de-asserted (low), the module will be fully operational and will not go into Cyclic Sleep. Once SLEEP is asserted, the module will remain active for the period of time specified by ST (Time before Sleep) Command, and will return to Cyclic Sleep Mode (if no data is ready to be transmitted). PW Command is only valid if Cyclic Sleep has been enabled.

### AT Command: ATPW Binary Command: 0x1D (29 decimal) Parameter Range: 0 – 1 Parameter Value Configuration 0 | Disabled 1 | Enabled Default Parameter Value: 0 Number of bytes returned: 1 Related Commands: SM (Sleep Mode), ST (Time before Sleep) Minimum Firmware Version Required: 4.22

**RE (Restore Defaults) Command**

<Diagnostics> RE Command restores all configurable parameters to factory default settings. However, RE Command will not write

AT Command: ATRE

Binary Command: 0x0E (14 decimal)

the default values to non-volatile (persistent) memory. Unless the WR (Write) Command is issued after the RE command, the default settings will not be saved in the event of module reset or power-down.

### **RN (Delay Slots) Command**

<Networking> RN Command is only applicable if retries have been enabled (RR (Retries) Command), or if forced delays will be inserted into a transmission (refer to TT (Streaming Limit) Command). RN Command is used to adjust the time delay that the transmitter inserts before attempting to resend a packet. If the transmitter fails to receive an acknowledgement after sending a packet, it will insert a random number of delay slots (ranging from 0 to (RN minus 1)) before attempting to resend the packet. Each delay slot lasts for a period of 38ms.

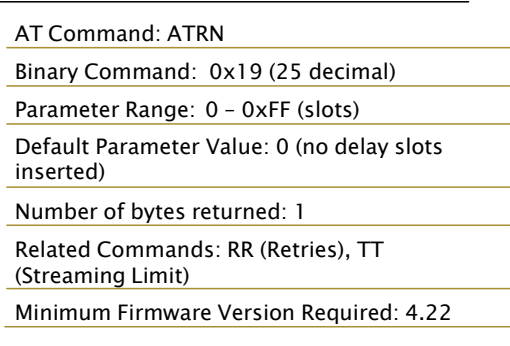

If two modules attempted to transmit at the same time, the random time delay after packet failure would allow one of the two modules to transmit the packet successfully, while the other would wait until the channel opens up to begin transmission.

### **RO (Packetization Timeout) Command**

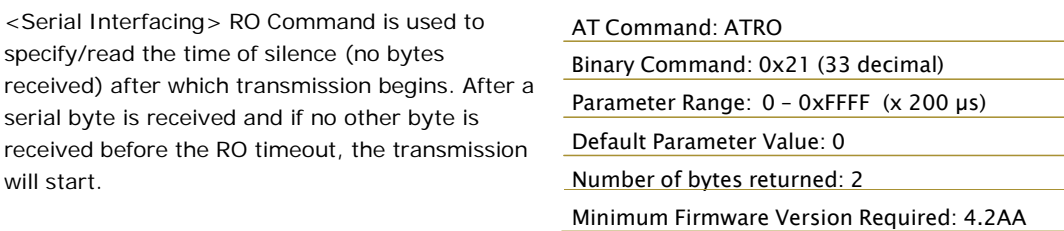

### **RP (RSSI PWM Timer) Command**

<Diagnostics> RP Command is used to enable a PWM ("Pulse Width Modulation") output on the Config pin which is calibrated to show the level the received RF signal is above the sensitivity level of the module. The PWM pulses vary from zero to 95 percent. Zero percent means the received RF signal is at or below the published sensitivity level of the module. The following table shows levels above sensitivity and PWM values.

AT Command: ATRP Binary Command: 0x22 (34 decimal) Parameter Range: 0 - 0x7F (x 100 milliseconds) Default Parameter Value: 0 (disabled) Number of bytes returned: 1 Minimum Firmware Version Required: 4.2AA

The total period of the PWM output is 8.32 ms. There are 40 steps in the PWM output and therefore the minimum step size is 0.208 ms.

| dBm above Sensitivity | <b>PWM</b> percentage<br>(high period / total period) |
|-----------------------|-------------------------------------------------------|
|                       | 47.5%                                                 |
|                       | 62.5%                                                 |
|                       | 775%                                                  |

**Table 3.3. PWM Chart**

A non-zero value defines the time that the PWM output will be active with the RSSI value of the last received RF packet. After the set time when no RF packets are received, the PWM output will be set low (0 percent PWM) until another RF packet is received. The PWM output will also be set low at power-up. A parameter value of 0xFF permanently enables the PWM output and it will always reflect the value of the last received RF packet.

PWM output shares the Config input pin. When the module is powered, the Config pin will be an input. During the power-up sequence, the Config pin will be read to determine whether the module is going into AT Command Mode. After this, if RP parameter is a non-zero value, the Config pin will be configured as an output and set low until the first RF packet is received. With a non-zero RP parameter, the Config pin will be an input for RP ms after power up.

#### **RR (Retries) Command**

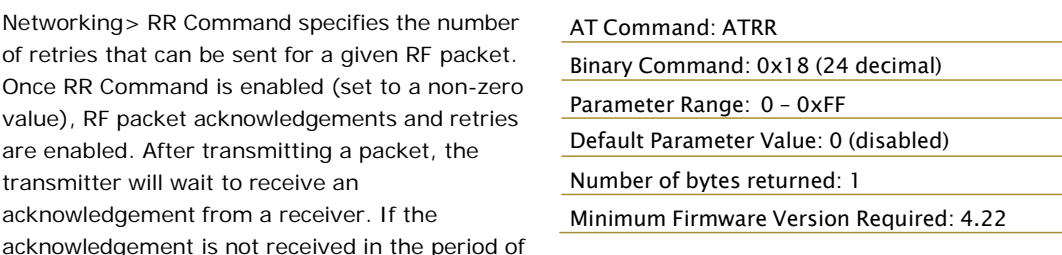

time specified by the RN (Delay Slots) Command, the transmitter will transmit the original packet again. The packet will be transmitted repeatedly until an acknowledgement is received or until the packet has been sent RR times.

Note: For retries to work correctly, all modules in the system must have retries enabled.

#### **RS (RSSI) Command**

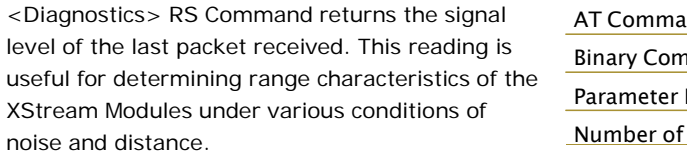

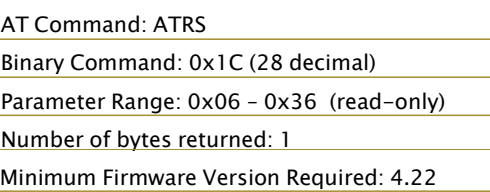

Once the command is issued, the module will

return a value between 0x6 and 0x36 where 0x36 represents a very strong signal level and 0x4 indicates a low signal level.

<span id="page-27-0"></span>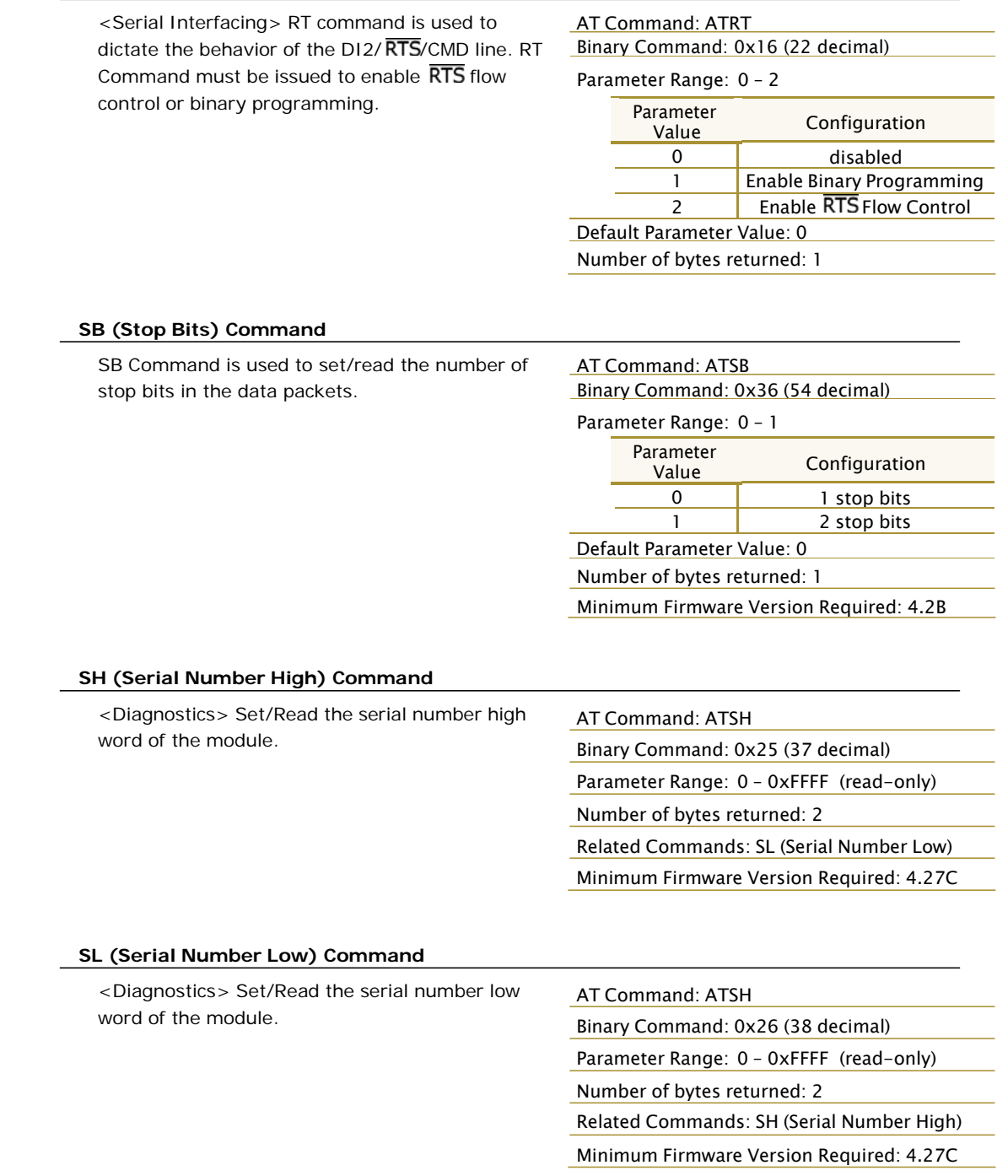

### **RT (DI2 Configuration) Command**

### <span id="page-28-0"></span>**SM (Sleep Mode) Command**

<Sleep Mode (Low Power)> SM Command is used to adjust Sleep Mode settings. By default, Sleep Mode is disabled and the module remains continually active. SM Command allows the module to run in a lower-power state and be configured in one of eight settings.

Cyclic Sleep settings wake the module after the amount of time designated by SM Command. If the module detects a wake-up initializer during the time it is awake, it will synchronize with the transmitter and start receiving data after the wake-up initializer runs its duration. Otherwise, it returns to Sleep Mode and continue to cycle in and out of inactivity until the Wake-up Initializer is detected. If a Cyclic Sleep setting is chosen, the ST, LH and HT parameters must also be set as described in the "Sleep Mode" section of this manual.

### AT Command: ATSM

Binary Command: 0x01

Parameter Range: 0 – 8

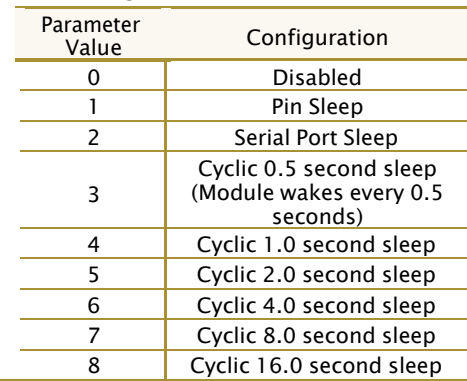

Default Parameter Value: 0

Number of bytes returned: 1

Related Commands:

For Pin Sleep – PC (Power-up Mode), PW (Pin Wake-up)

For Serial Port Sleep – ST (Time before Sleep)

For Cyclic Sleep – ST (Time before Sleep), LH (Wake-up Initializer Timer), HT (Time Before Wake-up Initializer), PW (Pin Wake-up)

### **ST (Time before Sleep) Command**

<Sleep Mode (Low Power)> ST Command sets the period of time (in tenths of seconds) in which the module remains inactive before entering into Sleep Mode. For example, if the ST Parameter is set to 0x64 (100 decimal), the module will enter into Sleep mode after 10 seconds of inactivity (no transmitting or receiving). This command can only be used if Cyclic Sleep or Serial Port Sleep Mode settings have been selected using SM (Sleep Mode) Command.

#### AT Command: ATST

Binary Command: 0x02

Parameter Range: 0x10 – 0xFFFF (x 100 milliseconds)

Default Parameter Value: 0x64 (100 decimal)

Number of bytes returned: 2

Related Commands: SM (Sleep Mode), LH (Wake-up Initializer Timer), HT (Time before Wake-up Initializer)

### **SY (Time before Initialization) Command**

<Networking> SY Command keeps a communication channel open as long as module transmits or receives before the active connection expires. It can be used to reduce latency in a query/response sequence and should be set 100 ms longer than the delay between transmissions.

This command allows multiple XStream Modules to share a hopping channel for a given amount of time after receiving data. By default, all packets

AT Command: ATSY

Binary Command: 0x17 (23 decimal)

Parameter Range: 0 – 0xFF (x 100 milliseconds)

Default Parameter Value: 0 (Disabled - channel initialization information is sent with each RF packet.)

Number of bytes returned: 1

include an RF initializer that contains channel information used to synchronize any listening receivers to the transmitter's hopping pattern. Once a new module comes within range, it is able to instantly synchronize to the transmitter and start receiving data. If no new modules are introduced into the system, the synchronization information becomes redundant once modules have become synchronized.

SY Command allows the modules to remove this information from the RF Initializer after the initial synchronization. For example, changing the SY Parameter to 0x14 (20 decimal) allows all modules to remain in sync for 2 seconds after the last data packet was received. Synchronization information is not re-sent unless transmission stops for more than 2 seconds. This command allows significant savings in packet transmission time.

Warning: Not recommended for use in an interference-prone environment. Interference can break up the session and the communications channel will not be available again until SY time expires.

With SY set to zero, the channel session is opened and closed with each transmission - resulting in a more robust link with more latency.

### **TR (Transmit Error Count) Command**

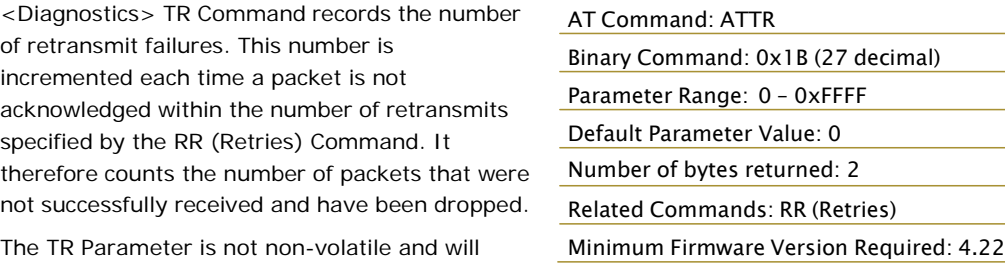

therefore be reset to zero each time the module is reset.

### **TT (Streaming Limit) Command**

<Networking> TT Command defines a limit on the number of bytes that can be sent out before a random delay is issued. TT Command is used to simulate full-duplex behavior.

If a module is sending a continuous stream of RF data, a delay is inserted which stops its transmission and allows other modules time to transmit (once it sends number of bytes specified by TT Command). Inserted random delay lasts between 1 and  $RN + 1$ " delay slots, where each delay slot lasts 38 ms.

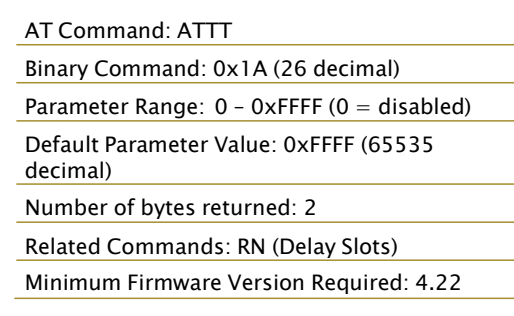

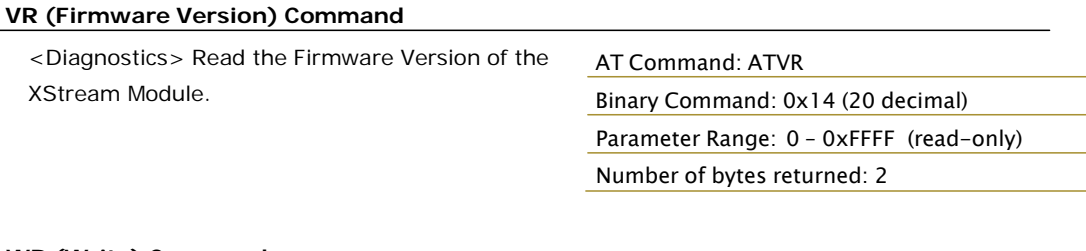

### **WR (Write) Command**

<(Special)> WR Command writes configurable parameters to the module's non-volatile memory

(Parameter values remain in the module's

AT Command: ATWR Binary Command: 0x08

memory until overwritten by future use of WR Command).

If changes are made without writing them to non-volatile memory, the module reverts back to previously saved parameters the next time the module is powered-on.

## **Appendix A: Agency Certifications**

### **FCC Certification**

The XStream OEM RF Module complies with Part 15 of the FCC rules and regulations. Compliance with the labeling requirements, FCC notices and antenna usage guidelines is required.

To fulfill the FCC Certification requirements, the OEM must comply with the following FCC regulations:

- 1. The system integrator must ensure that the text on the external label provided with this device is placed on the outside of the final product (Figure A.1 for 900 MHz operations or Figure A.2 for 2.4 GHz operations).
- 2. The XStream OEM RF Module may be used only with Approved Antennas that have been tested with this module. (Table A.1 or Table A.2)

### **FCC Notices:**

IMPORTANT: The 9XStream (900 MHz) and 24XStream (2.4 GHz) OEM Modules have been certified by the FCC for use with other products without any further certification (as per FCC section 2.1091). Changes or modifications not expressly approved by Digi could void the user's authority to operate the equipment.

IMPORTANT: OEMs must test their final product to comply with unintentional radiators (FCC section 15.107 and 15.109) before declaring compliance of their final product to Part 15 of the FCC Rules.

IMPORTANT: The XStream OEM RF Modules have been certified for remote and base radio applications. If the XStream will be used for portable applications, the device must undergo SAR testing.

This equipment has been tested and found to comply with the limits for a Class B digital device, pursuant to Part 15 of the FCC Rules. These limits are designed to provide reasonable protection against harmful interference in a residential installation. This equipment generates, uses and can radiate radio frequency energy and, if not installed and used in accordance with the instructions, may cause harmful interference to radio communications. However, there is no guarantee that interference will not occur in a particular installation. If this equipment does cause harmful interference to radio or television reception, which can be determined by turning the equipment off and on, the user is encouraged to try to correct the interference by one or more of the following measures:

- Re-orient or relocate the receiving antenna.
- Increase the separation between the equipment and receiver.
- Connect the equipment into an outlet on a circuit different from that to which the receiver is connected.
- Consult the dealer or an experienced radio/TV technician for help.

### **OEM Labeling Requirements**

### **Label Warning**

WARNING The Original Equipment Manufacturer (OEM) must ensure that FCC labeling requirements are met. This includes a clearly visible label on the outside of the final product enclosure that displays the contents shown in the figure below.

**Figure A.1. Required FCC Label for OEM products containing 9XStream (900 MHz) OEM RF Module**

### Contains FCC ID: OUR9XSTREAM

The enclosed device complies with Part 15 of the FCC Rules. Operation is subject to the following two conditions: (1) this device may not cause harmful interference and (2) this device must accept any interference received, including interference that may cause undesired operation.

**Figure A.2. Required FCC Label for OEM products containing 24XStream (2.4 GHz) OEM RF Module**

Contains FCC ID: OUR-24XSTREAM

The enclosed device complies with Part 15 of the FCC Rules. Operation is subject to the following two conditions: (1) this device may not cause harmful interference and (2) this device must accept any interference received, including interference that may cause undesired operation.

### **Antenna Usage**

### **Antenna Warning**

WARNING: This device has been tested with Reverse Polarity SMA connectors with the antennas listed in Tables A.1 and A.2 of Appendix A. When integrated in OEM products, fixed antennas require installation preventing end-users from replacing them with non-approved antennas. Antennas not listed in the tables must be tested to comply with FCC Section 15.203 (unique antenna connectors) and Section 15.247 (emissions).

### **RF Exposure**

WARNING: This equipment is approved only for mobile and base station transmitting devices, separation distances of (i) 20 centimeters or more for antennas with gains  $<$  6 dBi or (ii) 2 meters or more for antennas with gains  $\geq 6$  dBi should be maintained between the antenna of this device and nearby persons during operation. To ensure compliance, operation at distances closer than this is not recommended.

The preceding statement must be included as a CAUTION statement in manuals for OEM products to alert users on FCC RF Exposure compliance.

Digi Modules are pre-FCC approved for use in fixed base station and mobile applications. As long as the antenna is mounted at least 20 cm (8 in) from nearby persons, the application is considered a mobile application. If the antenna will be mounted closer than 20 cm to nearby persons, then the application is considered "portable" and requires an additional test performed on the final product. This test is called the Specific Absorption Rate (SAR) testing and measures the emissions from the module and how they affect the person.

Over 100 additional antennas have been tested and are approved for use with Digi 900 MHz Modules (including "Mag Mount", "Dome", "Multi-path" and "Panel" antennas). Because of the large number of approved antennas, Digi requests that you send specific information about an antenna you would like to use with the module and Digi will evaluate whether the antenna is covered under our FCC filing. Contact Digi.

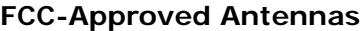

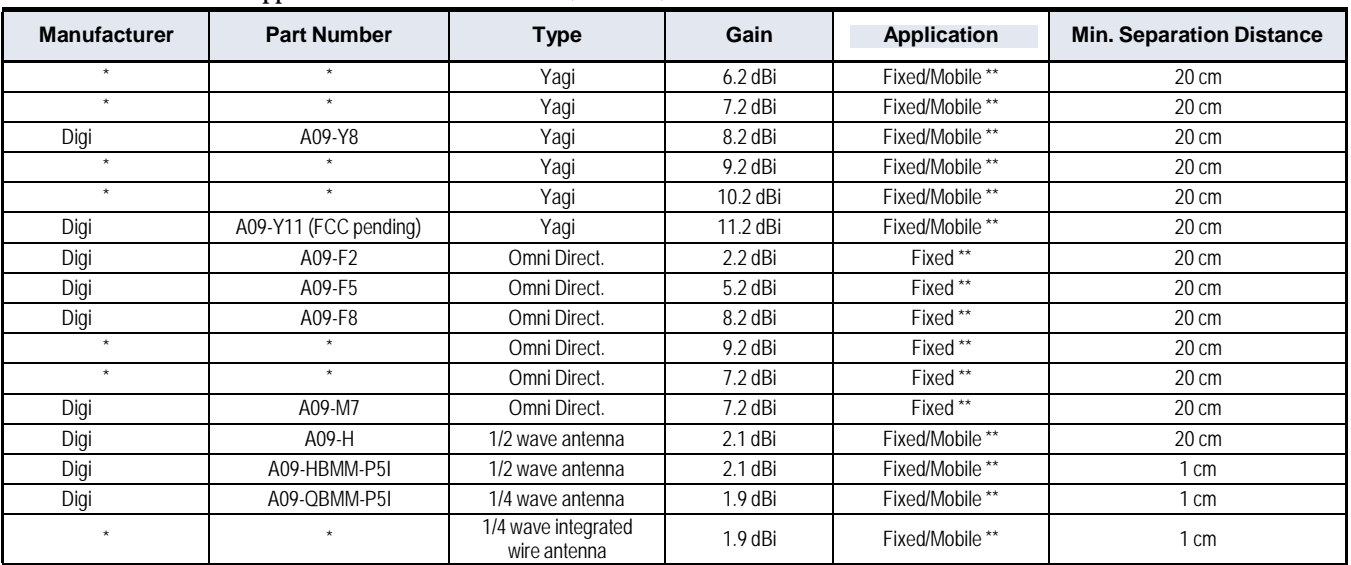

### **Table A.1. Antennas approved for use with 9XStream (900 MHz) OEM RF Modules.**

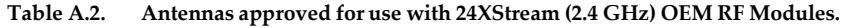

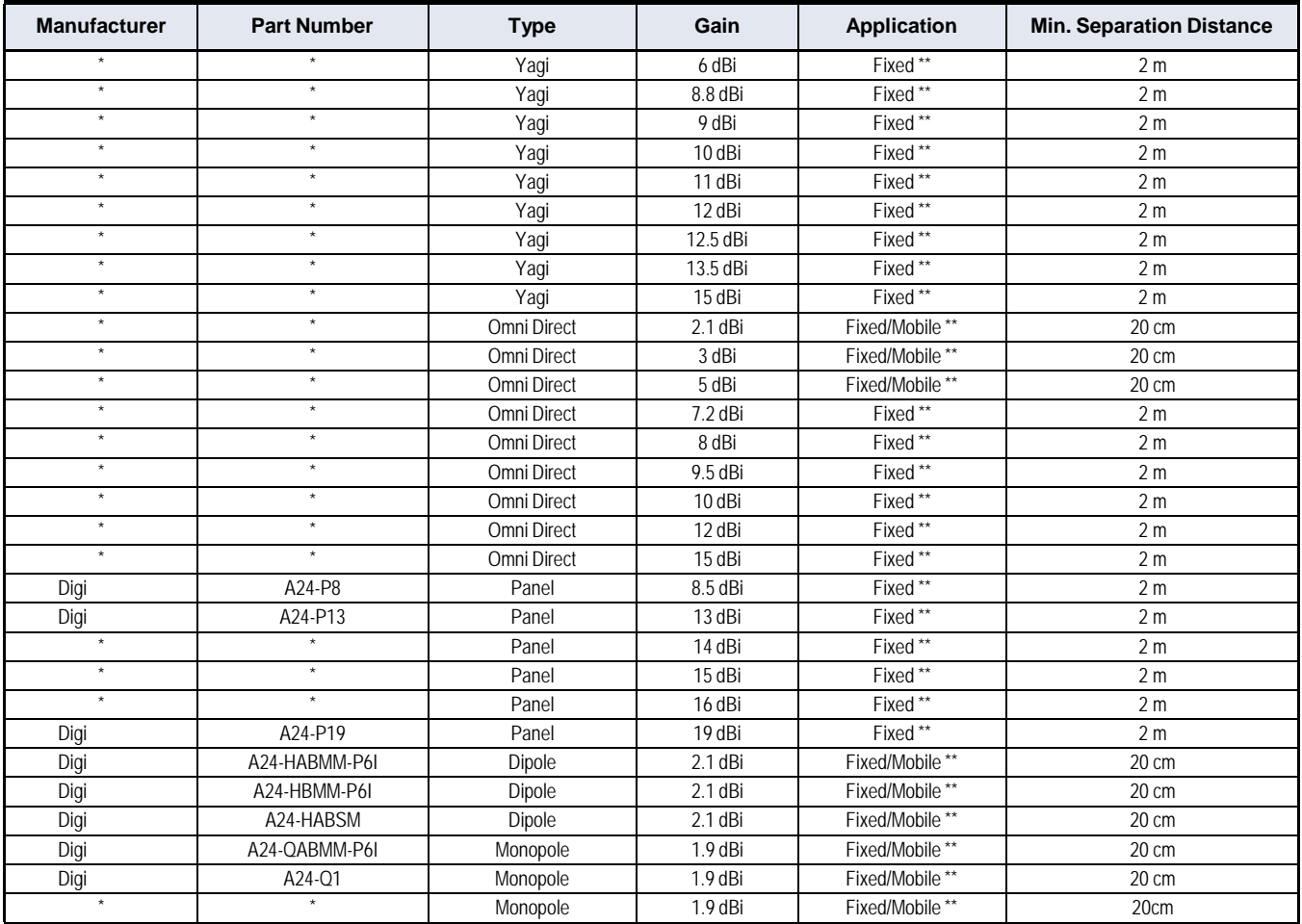

\* FCC‐approved antennas not inventoried by Digi – Contact Digi (866) 765‐9885 for information.

\*\* Can be approved for portable applications if integrator gains approval through SAR testing

### **IC (Industry Canada) Certification**

Labeling requirements for Industry Canada are similar to those of the FCC. A clearly visible label on the outside of the final product enclosure must display the following text:

### **Contains Model 9XStream Radio (900 MHz), IC: 4214A-9XSTREAM Contains Model 24XStream Radio (2.4 GHz), IC: 4214A 12008**

Integrator is responsible for its product to comply with IC ICES-003 and FCC Part 15, Sub. B - Unintentional Radiators. ICES-003 is the same as FCC Part 15 Sub. B and Industry Canada accepts FCC test report or CISPR 22 test report for compliance with ICES-003.

## <span id="page-35-1"></span><span id="page-35-0"></span>**Appendix B: Development Guide**

### **XStream OEM Development Kit Contents**

The Development Kit includes all the hardware and software needed for a robust wireless link:

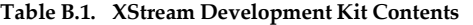

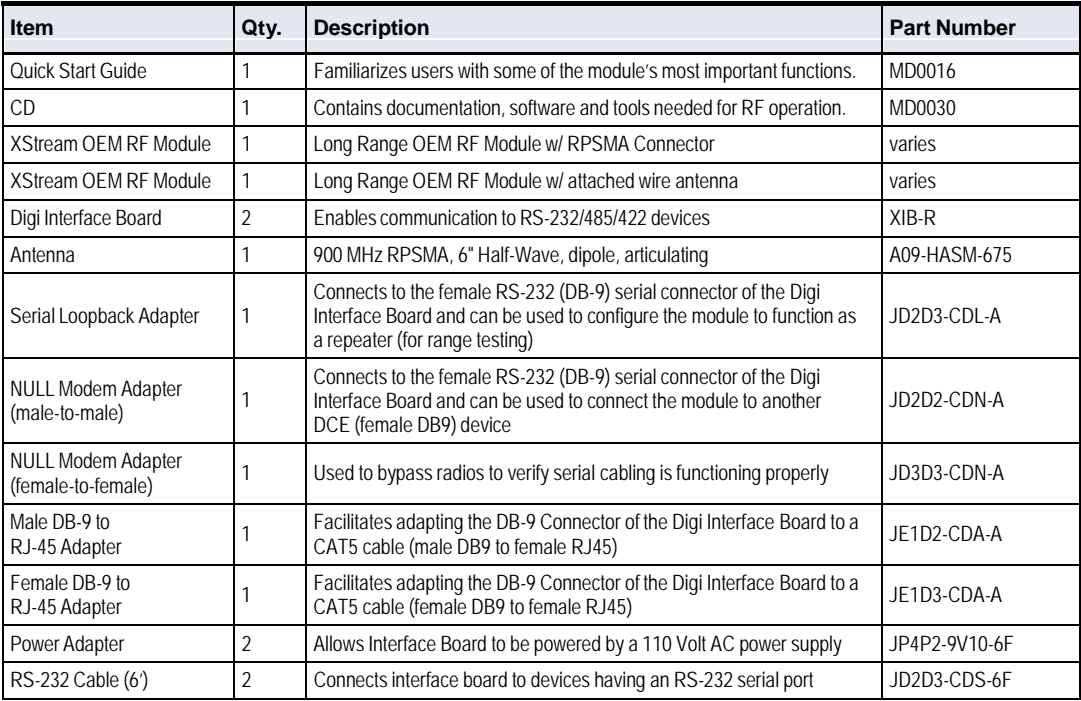

### <span id="page-35-2"></span>**Interfacing Hardware**

Digi developed proprietary interface boards to facilitate the connection between XStream OEM RF Modules and serial devices. Digi has developed an interface board that supports the RS-232/485/422 protocols (Digi part number: XIB-R).

The following section illustrates properties of the Digi XIB-R Interface Board. The Digi Interface board provides means for connecting the XStream Module to any node that has an available RS-232 or RS-485/422 connection. Since the module requires signals to enter at CMOS voltages, one of the main functions of the interface board is to convert signals between CMOS and RS-232 levels.

### **Digi RS-232/485 Interface Board**

<span id="page-36-0"></span>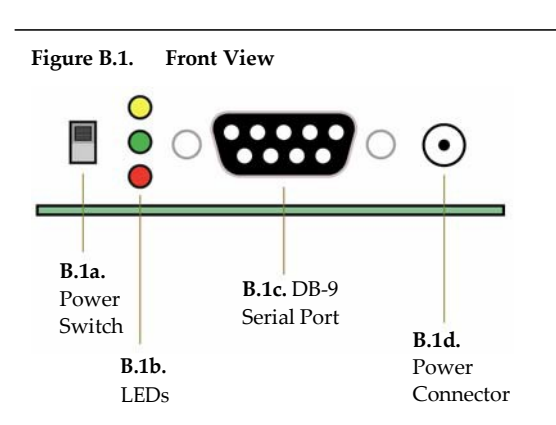

### **B.1a. Power Switch**

**Figure B.1.** Front View **Figure** B.1. **Front View** Move the Power Switch to the on (up) position to power the Interface Board. DIP Switch (B.2a) settings are only read during a power-up sequence.

### **B.1b. LEDs**

The LED indicators visualize diagnostic status information. The module's status is represented as follows:

Yellow (top LED) = Serial Data Out (to host)

Green (middle) = Serial Data In (from host)

Red (bottom) = Power/TX Indicator (Red light is on when powered, off briefly during RF transmission)

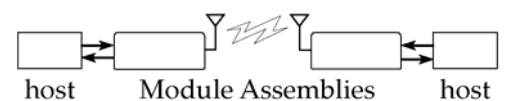

### **B.1c. DB-9 Serial Port**

Standard female DB-9 (RS-232) DCE connector – This connector can be also used for RS-485 and RS-422 connections.

#### **B.1d. Power Connector**

7-18 VDC Power Connector (Center positive, 5.5/2.1mm) – Power can also be supplied through Pin 9 of the DB-9 Serial Port.

### **B.2a. DIP Switch**

**Figure B.2. Back View** The DIP Switch automatically configures the XStream OEM RF Module to operate in different modes. Each time the module assembly (interface board + the RF Module) is powered-on, intelligence on the XIB-R interface board programs the module according to the positions of the DIP Switch. (See figure below for DIP Switch settings)

> **B.2b. NOTE:** In cases where AT Commands should not be sent each time the module assembly is powered-on, the processor must be disabled by populating J7 on the interface board.

### **B.2b. Config (Configuration) Switch**

The Configuration Switch provides an alternate way to enter "AT Command Mode". To enter "AT Command Mode" at the module's default baud rate, hold the Configuration Switch down while powering on the module using the Power Switch (B.1a).

#### **Figure B.3. Digi XIB‐R (RS‐232/485) Interface Board DIP Switch Settings**

**B.2a.** Config Switch

DIP Switch

0000

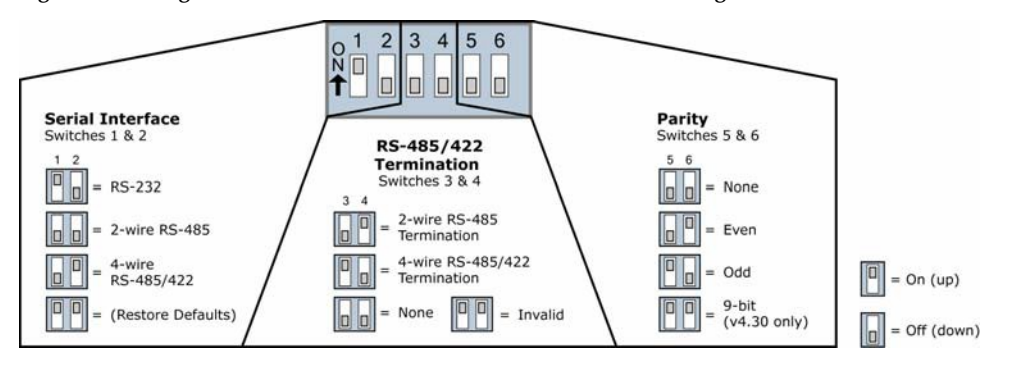

Refer to table in the Automatic DIP Switch Configurations section (next page) for more information regarding configurations triggered by the DIP Switch.

### **Automatic DIP Switch Configurations**

Each time the module assembly (XStream Module mounted to an XIB-R Interface Board) is powered on, intelligence on the Digi Interface Board sends AT Commands that program the module based on positions of the DIP Switch. Automatic configurations that take place during the power-on sequence affect module parameter values as shown below.

To avoid overwriting previously stored custom configurations (due to the automatic configurations that take place each time the module assembly is powered on), it is necessary to disable a processor located on the XIB-R interface board. To disable the processor, populate J7 of the XIB-R Interface Board. By default, J7 jumper is not populated.

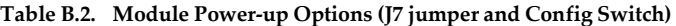

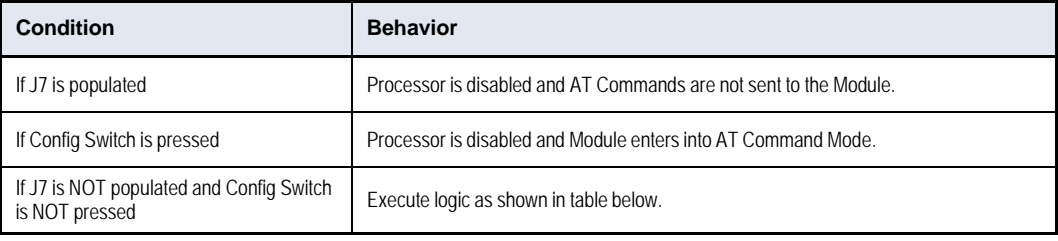

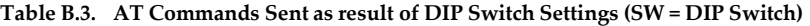

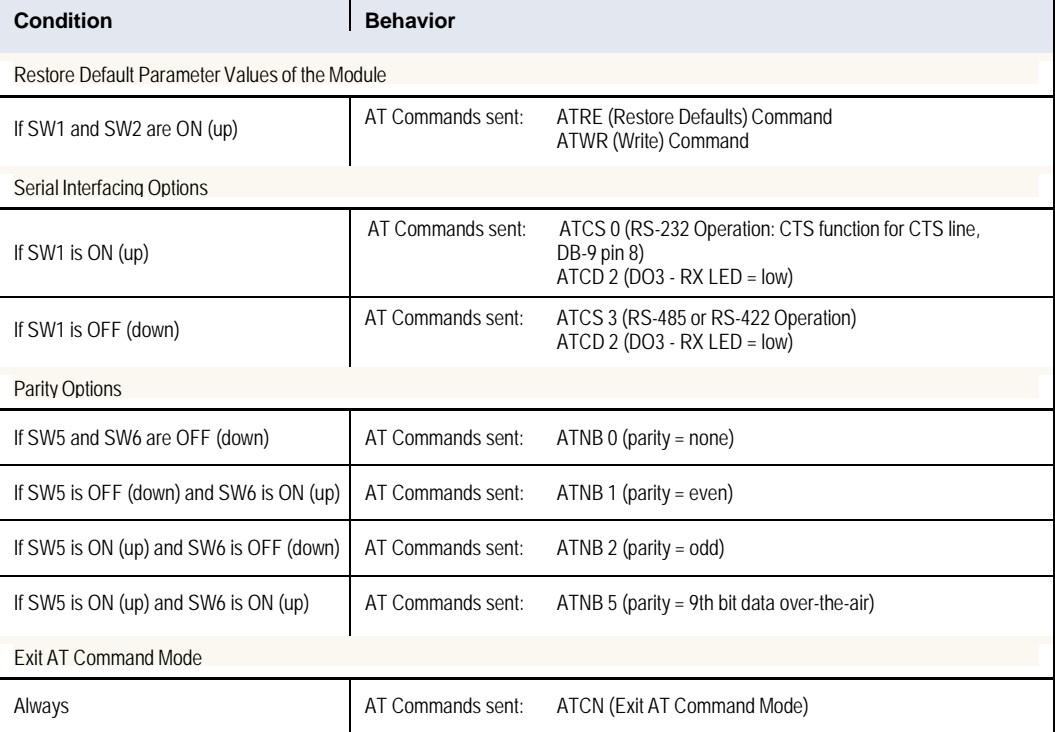

### <span id="page-38-0"></span>**Adapters**

The XStream Development Kit comes with several adapters that support the following functions:

- Performing Range Tests
- Testing Cables
- Connecting to other RS-232 DCE and DTE devices
- Connecting to terminal blocks or RJ-45 (for RS-485/422 devices)

### **NULL Modem Adapter (male-to-male)**

Part Number: JD2D2-CDN-A (Black, DB-9 M-M) The male-to-male NULL modem adapter is used to connect two DCE devices. A DCE device connects with a straight-through cable to the male serial port of a computer (DTE).

#### **Figure B.4. Male NULL modem adapter and pinouts**

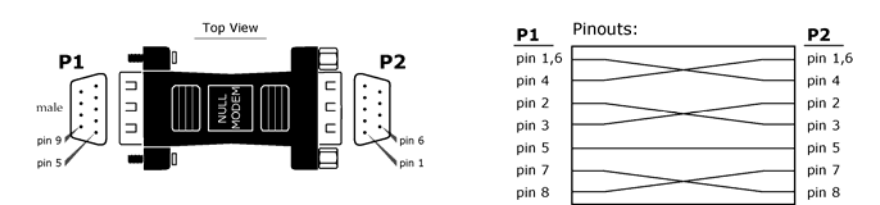

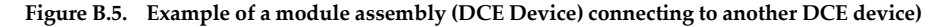

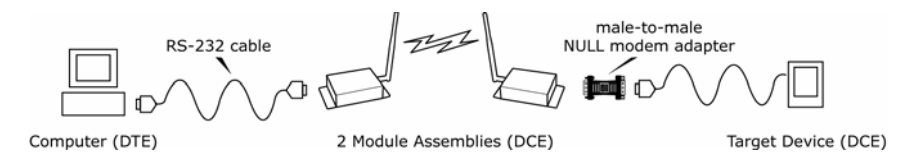

#### **NULL Modem Adapter (female-to-female)**

Part Number: JD3D3-CDN-A (Gray, DB-9 F-F) The female-to-female NULL modem adapter is used to verify serial cabling is functioning properly. To test cables, insert the female-to-female NULL modem adapter in place of a pair of module assemblies (XIB-R-R interface board + XStream Module) and test the connection without radio modules in the connection.

#### **Figure B.6. Female NULL modem adapter and pinouts**

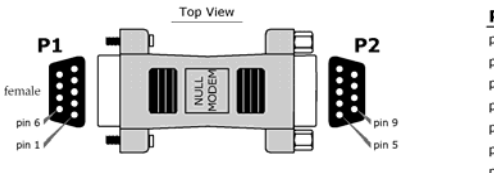

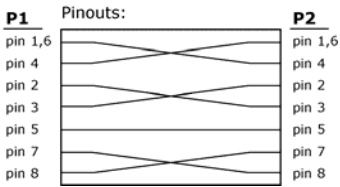

### **Serial Loopback Adapter**

Part Number: JD2D3-CDL-A (Red, DB-9 M-F) The serial loopback adapter is used for range testing. During a range test, the serial loopback adapter configures the module assembly to function as a repeater by looping serial data back into the radio for retransmission.

### **Figure B.7. Serial loopback adapter and pinouts**

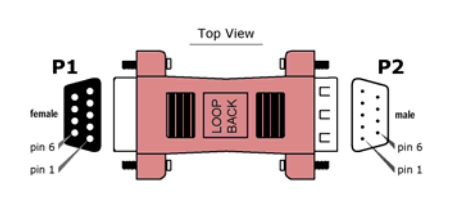

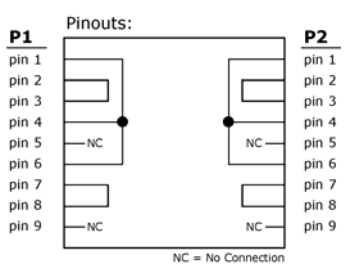

For use in RS‐485/422 systems: DB-9 to RJ-45 adapters are documented on p45.

### <span id="page-39-0"></span>**Antennas**

(Refer to Appendix A for a list of FCC-Approved Antennas)

Factors that determine wireless link range:

- Ambient RF noise (interference)
- Line-of-sight obstructions
- Transmit power
- Receive sensitivity
- Antenna configuration

### **XStream Antenna Connector Options**

To comply with the FCC rules and obtain a "modular" certification, it is required that XStream Modules utilize a "non standard" connector. This is to ensure the modules are used only with approved antennas. The XStream Modules have two connector options:

- RPSMA
- MMCX

Alternatively, the XStream Module can be order with an attached wire antenna.

### **RPSMA**

The Reverse Polarity SMA (RPSMA) connector uses the same body as a regular SMA connector. In order to be a "non standard" connector, the gender of the center conductor is changed. The female RPSMA actually has a male center conductor.

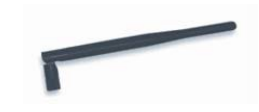

### **MMCX**

The Micro-Miniature Connector (MMCX) is a good solution for high volume, price-sensitive applications. The small size and snap on connection make it suitable for attaching an external mounted antenna to a module inside an enclosure.

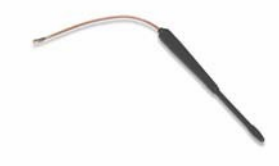

#### **Antenna Cables**

RF cables are typically used to connect a radio installed in a cabinet to an antenna mounted externally. As a general rule, it is best to keep the RF cable as short as possible. All cables promote signal loss which is usually measured in dB loss per 100 ft. Digi provides LMR- 195 rated cables. Common cables and dB losses are included in this table:

### **Table B.4. Potential Signal Strength Loss due to Antenna Cable Length**

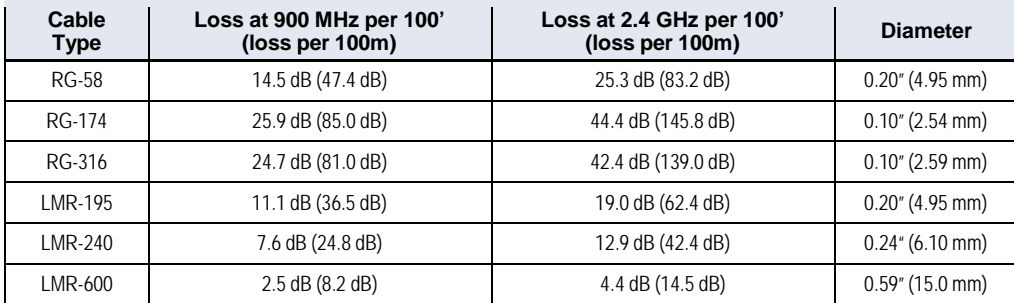

### <span id="page-40-0"></span>**Interfacing Protocol**

The Module Assembly supports the following interfacing protocols:

- RS-232
- RS-485 (2-wire) Half-Duplex
- RS-485 (4-wire) and RS-422

### <span id="page-40-1"></span>**RS-232 Operation**

### **DIP Switch Settings and Serial Port Connections**

**Figure B.8. Figure B.9**

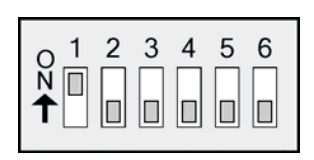

DIP Switch settings are read and applied only while powering‐on.

**RS‐232 DIP Switch Settings Pins used on the female RS‐232 (DB‐9) Serial Connector**

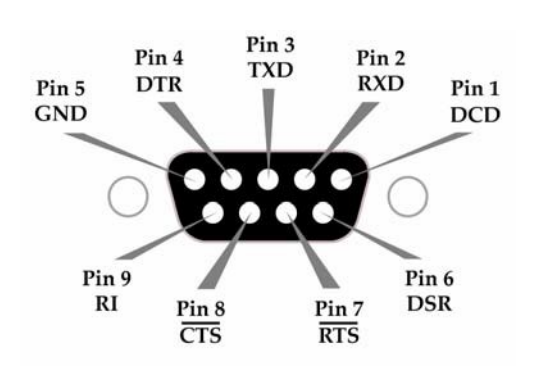

### **Table B.5. RS‐232 Signals and their implementations on the XStream Module Assembly** (Low‐asserted signals are distinguished by horizontal line over pin name.)

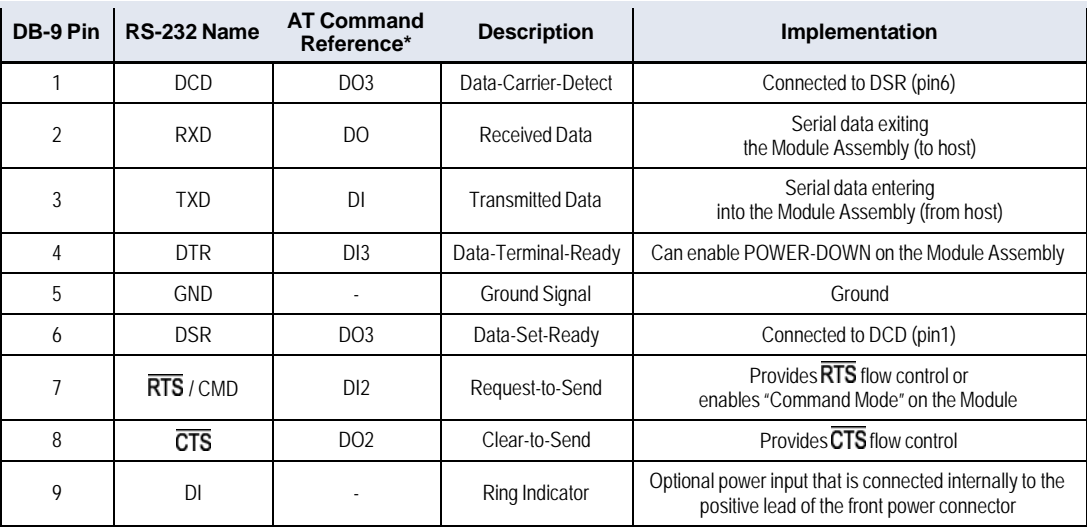

\* The AT Command Reference provides as associative tag when using the AT commands to program the Module. "DI" stands for Data Input and "DO" for Data Output.

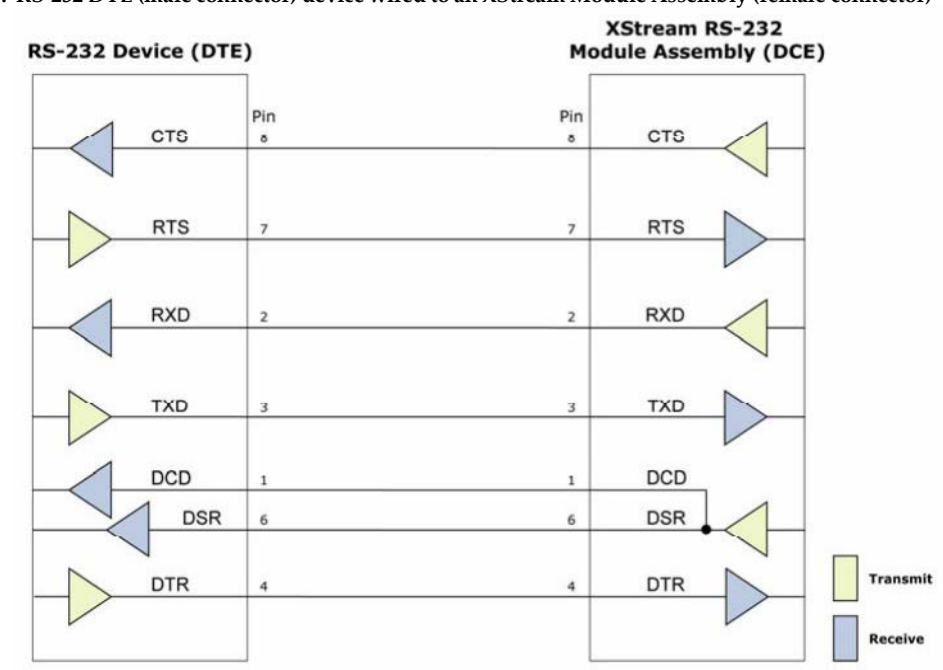

### **Wiring Diagram: RS-232 DTE Device to a DCE Module Assembly**

**Figure B.10. RS‐232 DTE (male connector) device wired to an XStream Module Assembly (female connector)**

### **Wiring Diagram: DCE Module Assembly to an RS-232 DCE Device**

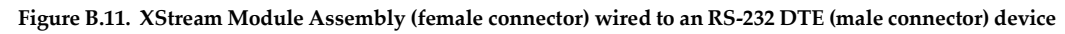

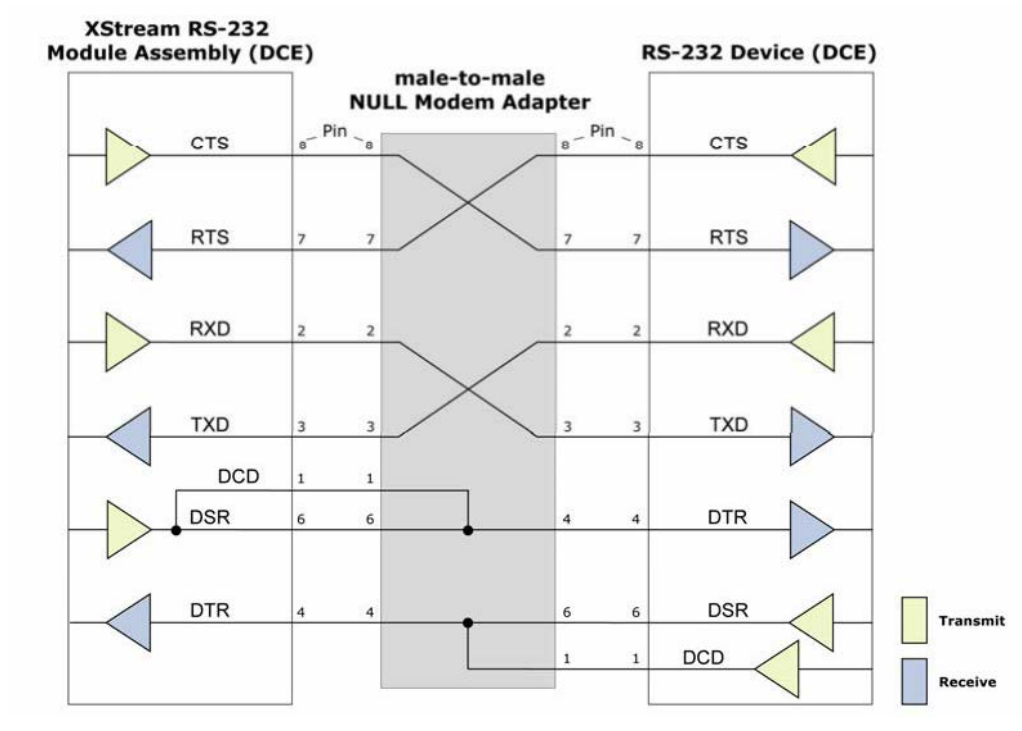

### **Sample Wireless Connection: DTE** � **DCE** �**--------**-7 **DCE** � **DCE**

**Figure B.12 Typical wireless connection used for serial communications between DTE and DCE devices**

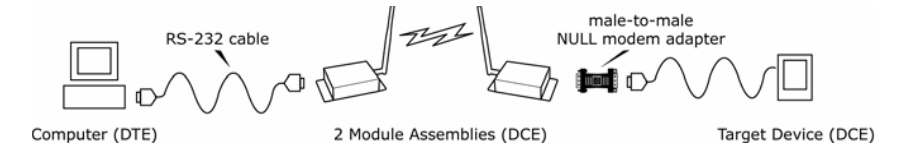

### <span id="page-42-0"></span>**RS-485 (2-wire) Operation**

### **DIP Switch Settings and Serial Port Connections**

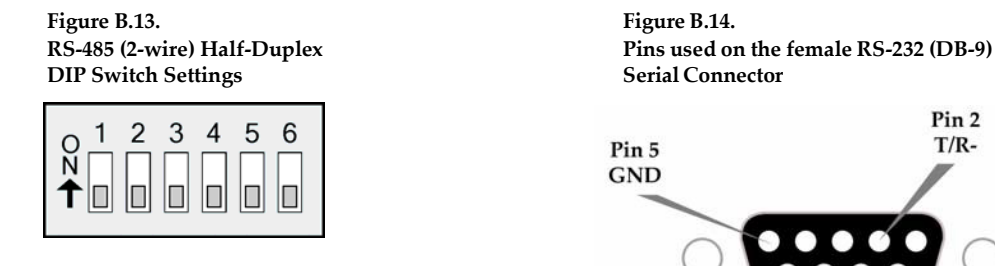

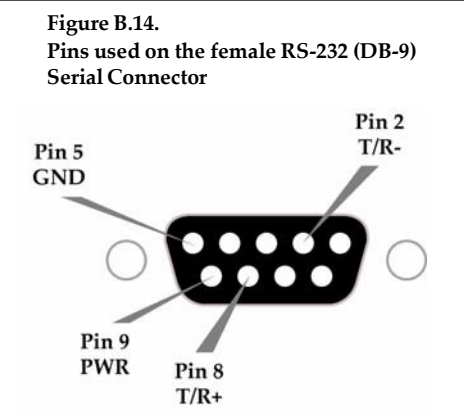

**Figure B.15 RS‐485 (2‐wire) with Termination (optional)**

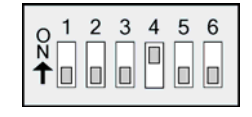

Termination is the 120  $\Omega$  resistor between T+ and T-.

DIP Switch settings are read and applied only while powering-on.

Note: Refer to Figures B.22. and B.23 for RJ-45 connector pin designations used in RS-485/422 environments.

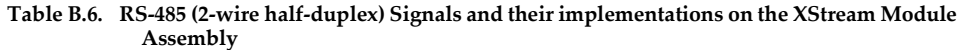

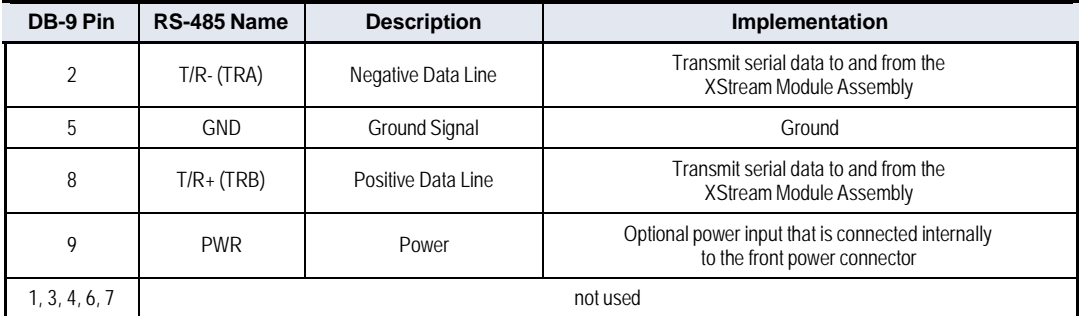

### **Wiring Diagram: RS-485 (2-wire) Half-Duplex**

**Figure B.16. XStream Module Assembly in an RS‐485 (2‐wire) half‐duplex environment**

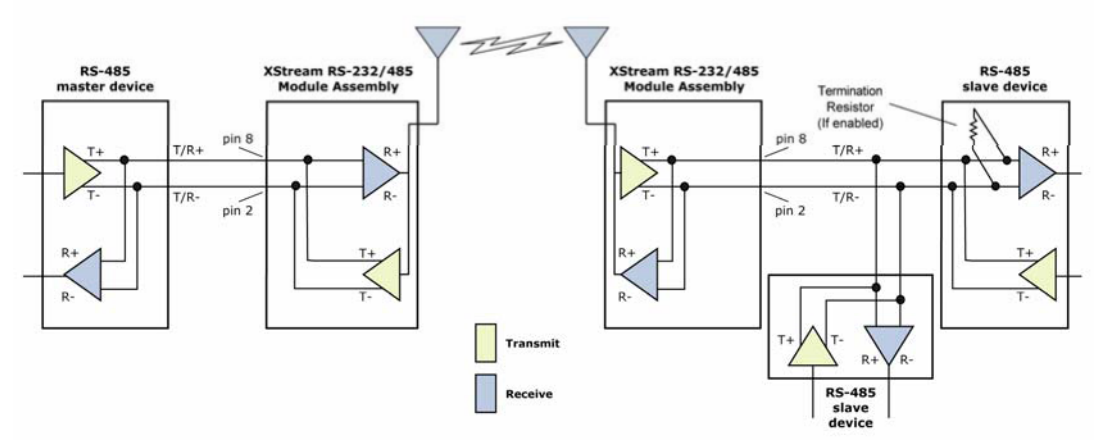

### <span id="page-43-0"></span>**RS-485 (4-wire) and RS-422 Operation**

### **DIP Switch Settings and Serial Port Connections**

**Figure B.17 Figure B.18 RS‐485 (4‐wire) and RS‐422 Pins used on the female RS‐232 (DB‐9) DIP Switch Settings Serial Connector**

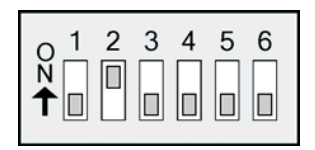

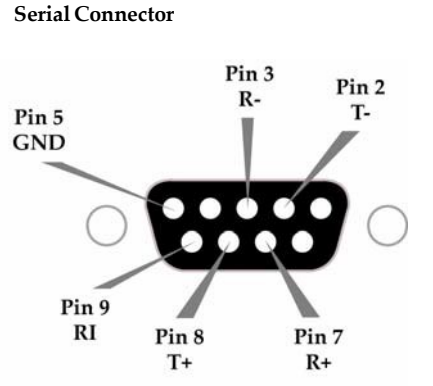

**Figure B.19 RS‐485 (4‐wire) and RS‐422 with Termination (optional)**

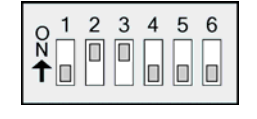

Termination is the 120  $\Omega$  resistor between T+ and T-.

DIP Switch settings are read and applied only while powering-on.

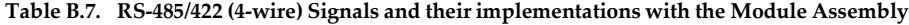

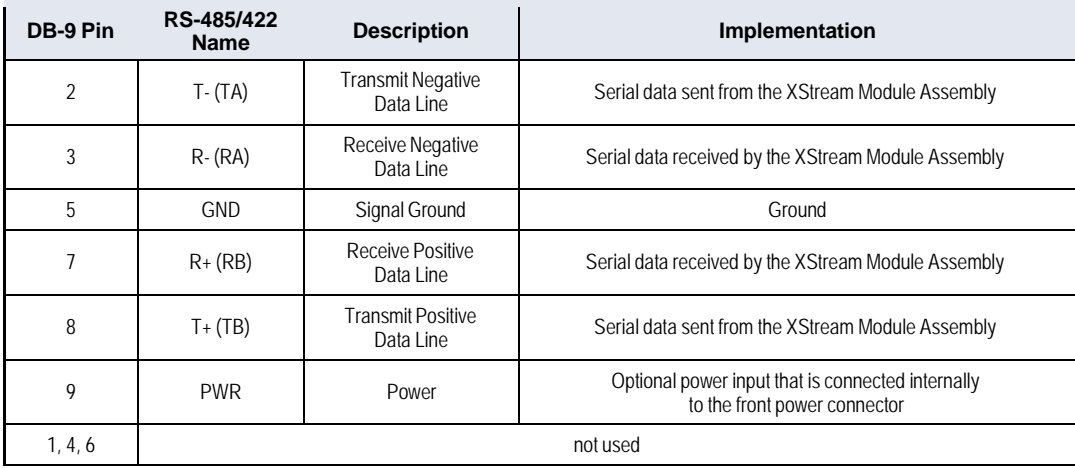

### **Wiring Diagram: RS-485 (4-wire) Half-Duplex**

**Figure B.20. XStream Module Assembly in an RS‐485 (4‐wire) environment**

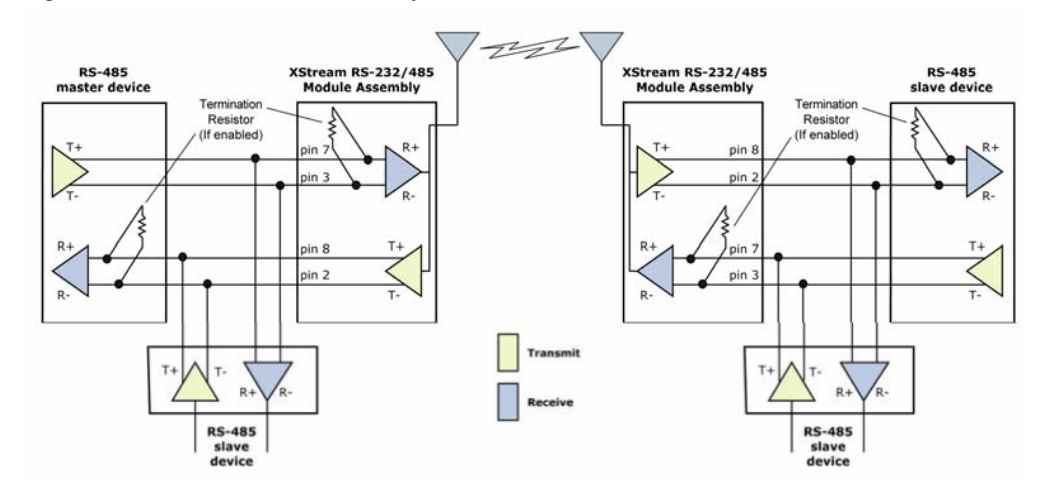

### **Wiring Diagram: RS-422**

#### **Figure B.21. XStream Module Assembly in an RS‐485 (4‐wire) environment**

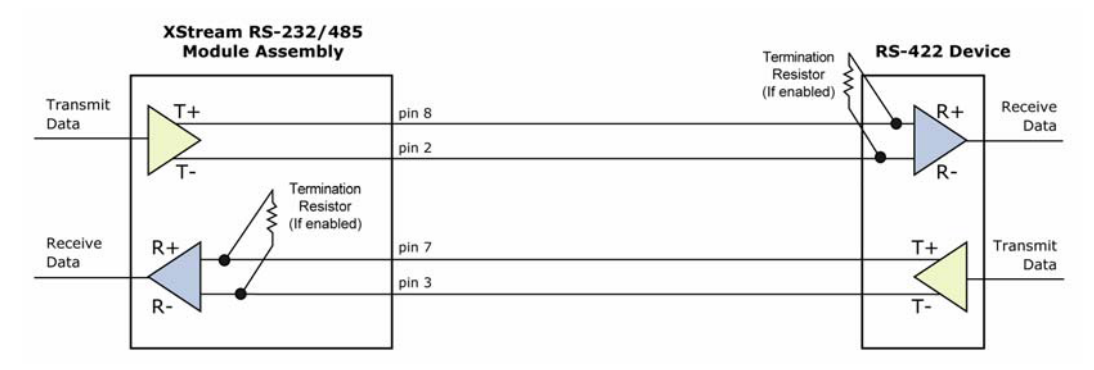

#### **RS-485/422 Connection Guidelines**

The RS-485/422 protocol provides a solution for wired communications that can tolerate high noise and push signals over long cable lengths. RS-485/422 signals can communicate as far as 4000 feet (1200 m). RS-232 signals are suitable for cable distances up to 100 feet (30.5 m).

RS-485 offers multi-drop capability in which up to 32 nodes can be connected. The RS-422 protocol is used for point-to-point communications.

### **Suggestions for integrating the XStream Module with the RS-485/422 protocol:**

- 1. When using Ethernet twisted pair cabling: Select wires so that T+ and T- are connected to each wire in a twisted pair. Likewise, select wires so that R+ and R- are connected to a twisted pair. (For example, tie the green and white/green wires to T+ and T-.)
- 2. For straight-through Ethernet cable (not cross-over cable) The following wiring pattern works well: Pin3 to T+, Pin4 to R+, Pin5 to R-, Pin6 to T-
- 3. Note that the connecting cable only requires 4 wires (even though there are 8 wires).
- 4. When using phone cabling (RJ-11) Pin2 in the cable maps to Pin3 on opposite end of cable and Pin1 maps to Pin4 respectively.

### **Figure B.22 Male (yellow) DB‐9 to RJ‐45 Adapters**

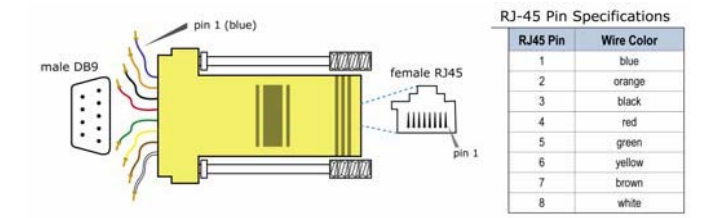

**Figure B.23. Female (green) DB‐9 to RJ‐45 Adapters**

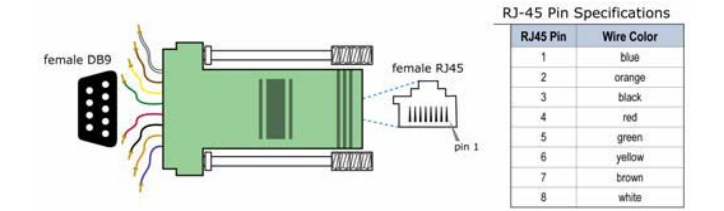

### <span id="page-45-0"></span>**X-CTU Software**

X-CTU is Digi-provided software used to interface with and configure XStream OEM RF Modules. The software application is organized into the following four tabs:

- PC Settings tab Setup PC serial ports to interface with an XStream Module assembly
- Range Test tab Test XStream Module's range and monitor packets sent and received
- Terminal tab Set and read XStream Module parameters using AT Commands
- Modem Configuration tab Set and read XStream Module parameters

**Figure B.24 X‐CTU User Interface (PC Settings, Range Test, Terminal and Modem Configuration tabs)**

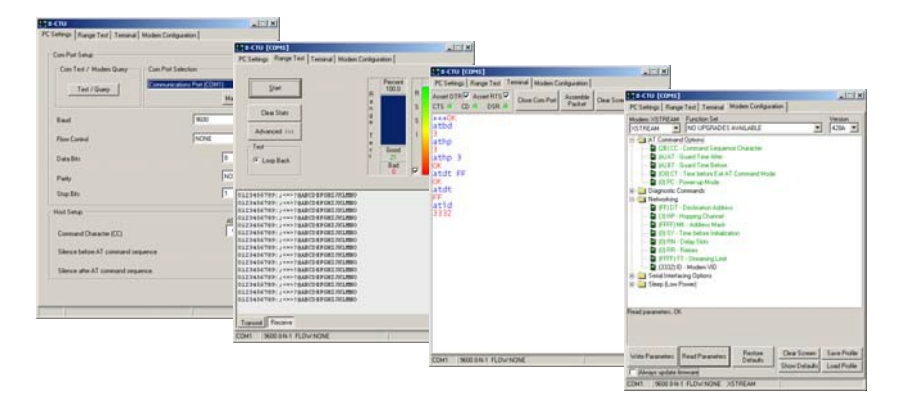

### **Install XCTU software**

Double-click the "setup\_X-CTU.exe" file and follow prompts of the installation screens. This file is located on the Digi Support site at www.digi.com/support.

### **Setup**

To use the XCTU software, a module assembly (XStream Module mounted to a Digi XIB- R-R Interface Board) must be connected to the serial port of a PC. The data rate and parity settings of the serial port ("PC Settings" tab) must match those of the module (BD (Baud Rate) and NB (Parity) Commands).

### **Serial Communications Software**

A terminal program is built into the XCTU Software. Other terminal programs such as "HyperTerminal" can also be used. When issuing AT Commands through a terminal program interface, use the following syntax:

### **Figure B.25 Syntax for sending AT Commands:**

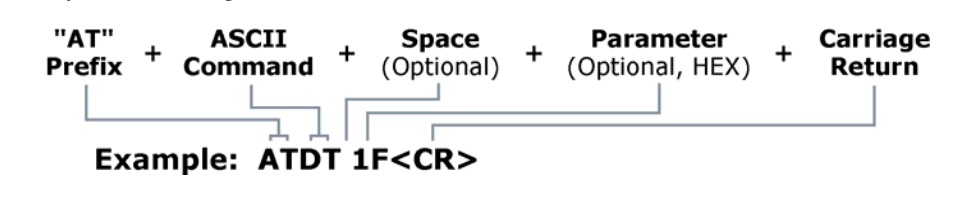

NOTE: To read a parameter value stored in a register, leave the parameter field blank.

The example above issues DT Command to change destination address of the module to "0x1F". To save the new value to the module's non-volatile (long term) memory, issue WR (Write) Command after modifying parameters.

# **Appendix C: Additional Information**

### **1-Year Warranty**

XStream RF Modems from Digi International Inc. (the "Product") are warranted against defects in materials and workmanship under normal use, for a period of 1-year from the date of purchase. In the event of a product failure due to materials or workmanship, Digi will repair or replace the defective product. For warranty service, return the defective product to Digi, shipping prepaid, for prompt repair or replacement.

The foregoing sets forth the full extent of Digi's warranties regarding the Product. Repair or replacement at Digi's option is the exclusive remedy. THIS WARRANTY IS GIVEN IN LIEU OF ALL OTHER WARRANTIES, EXPRESS OR IMPLIED, AND DIGI SPECIFICALLY DISCLAIMS ALL WARRANTIES OF MERCHANTABILITY OR FITNESS FOR A PARTICULAR PURPOSE. IN NO EVENT SHALL DIGI, ITS SUPPLIERS OR LICENSORS BE LIABLE FOR DAMAGES IN EXCESS OF THE PURCHASE PRICE OF THE PRODUCT, FOR ANY LOSS OF USE, LOSS OF TIME, INCONVENIENCE, COMMERCIAL LOSS, LOST PROFITS OR SAVINGS, OR OTHER INCIDENTAL, SPECIAL OR CONSEQUENTIAL DAMAGES ARISING OUT OF THE USE OR INABILITY TO USE THE PRODUCT, TO THE FULL EXTENT SUCH MAY BE DISCLAIMED BY LAW. SOME STATES DO NOT ALLOW THE EXCLUSION OR LIMITATION OF INCIDENTAL OR CONSEQUENTIAL DAMAGES. THEREFOR, THE FOREGOING EXCLUSIONS MAY NOT APPLY IN ALL CASES. This warranty provides specific legal rights. Other rights which vary from state to state may also apply.

### **Ordering Information**

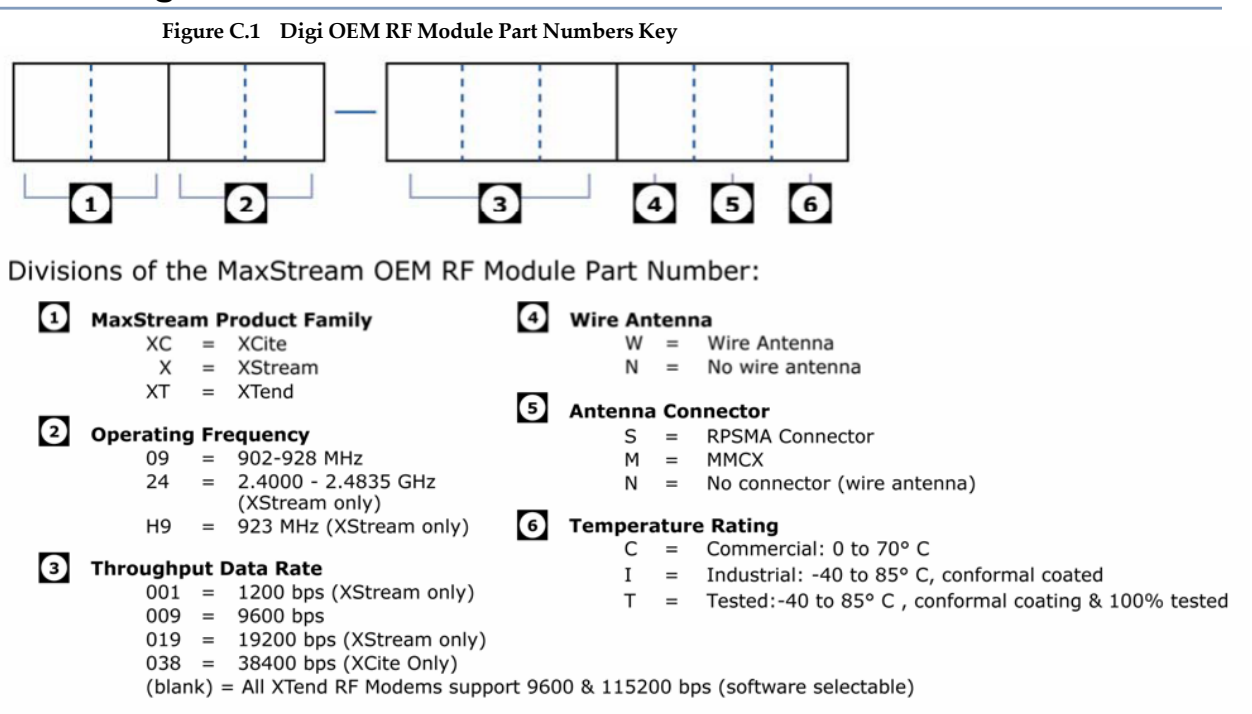

### **Contact Digi**

If you need assistance, contact technical support:

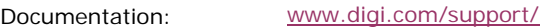

Online

Technical Support: Phone (866) 765-9885 toll-free U.S. and Canada (801) 765-9885 Worldwide 8:00 am – 5:00 pm (U.S. Central Time) [www.digi.com/support/](http://www.digi.com/support)eservice